# **SLOVENSKÁ TECHNICKÁ UNIVERZITA V BRATISLAVE FAKULTA CHEMICKEJ A POTRAVINÁRSKEJ TECHNOLÓGIE ÚSTAV INFORMATIZÁCIE, AUTOMATIZÁCIE A MATEMATIKY**

# **IDENTIFIKÁCIA VYBRANÝCH PROCESOV METÓDOU ANFIS**

# **BAKALÁRSKA PRÁCA**

**Jozef Wenchich** 

**Vedúci bakalárskej práce: Ing. Anna Vasičkaninová** 

**Bratislava 2009**

### **ABSTRACT**

Subject of this bachelor project was identification of heat exchangers by Anfis method (Adaptove Neuro - Fuzzy Inteference System). By means of the Anfis method as a part of the Matlab programme interface there was obtained a neuro-fuzzy model for three series connected shell heat exchangers. The model of the heat exchangers in form of S-function provided a source for input data for obtaining fuzzy model in fis function form. The heat exchangers belong to the important devices in the chemical industry and their proper operation has a great technological and economic significance. During identification of the heat exchangers by means of the Toolbox Fuzzy Logic Matlab the various types of the membership functions were compared. For the initialization of the fuzzy system two approaches were used - grid partition of input data and subtraction clustering of input data. From the comparison of the various kinds of membership functions which were used in formation of neuro-fuzzy model of the heat exchanger we found out that the generalized bell and the Gaussian the membership functions are more precise, while triangle and trapezium ones are simpler.

## **ABSTRAKT**

Predmetom predkladaného bakalárskeho projektu bola identifikácia výmenníkov tepla metódou Anfis. Touto metódou, ktorá je súčasťou programového prostredia Matlab, sa získal neuro - fuzzy model pre tri plášťové výmenníky tepla zapojené v sérii. Model výmenníkov tepla v tvare s-funkcie bol zdrojom vstupných údajov pre získanie fuzzy modelu v tvare fis funkcie. Výmenníky tepla v chemickom priemysle patria medzi dôležité zariadenia, ktorých správny chod má veľký technologický a ekonomický význam. Pri identifikácii výmenníkov pomocou Toolboxu Fuzzy Logic Matlabu boli porovnávané rôzne typy funkcií príslušnosti a ich rôzny počet, na inicializáciu fuzzy systému boli použité dva prístupy **-** mriežkové rozdelenie vstupných údajov a subtraktívne zhlukovanie vstupných údajov. Na základe porovnania rôznych druhov funkcií príslušnosti využívaných pri tvorbe neuro - fuzzy modelu výmenníka tepla môžeme konštatovať, že zvonové a Gaussovské funkcie príslušnosti sa ukazujú ako presnejšie, aj keď trojuholníkové a lichobežníkové sú jednoduchšie.

### **Prehlásenie:**

Prehlasujem, že na bakalárskej práci som pracoval samostatne na základe vlastných teoretických a praktických poznatkov a za použitia uvedenej literatúry.

V Bratislave 27.5. 2009 .......................................

podpis

## **POĎAKOVANIE:**

Touto cestou by som chcel poďakovať pani Ing. Anne Vasičkaninovej za odborné vedenie, cenné rady a pripomienky pri vypracovaní bakalárskej práce.

# **OBSAH**

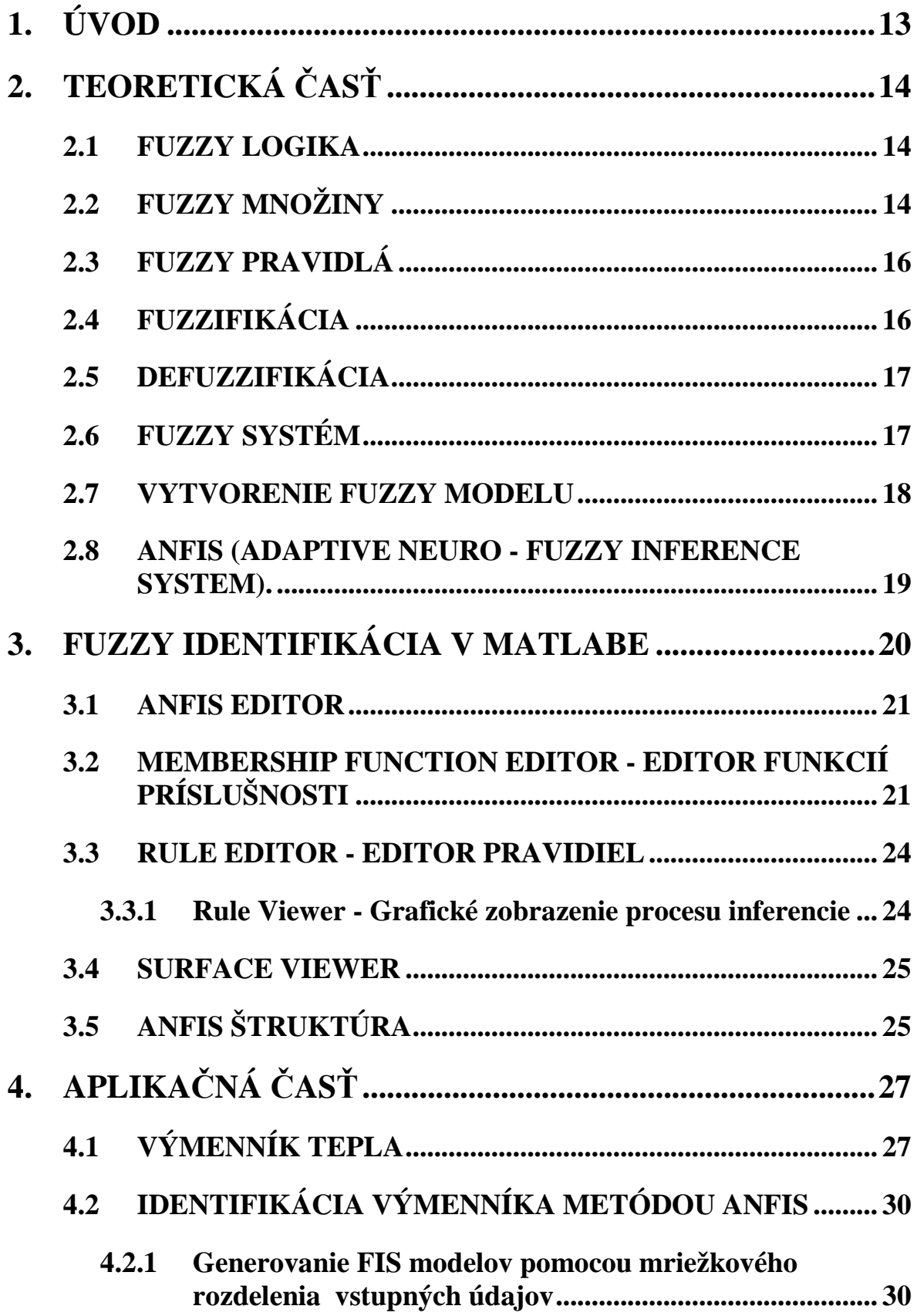

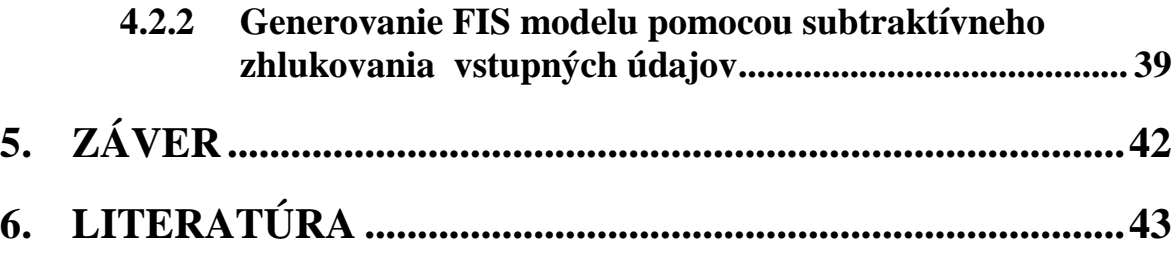

# **PRÍLOHY:**

**č. 1. Rovnice opisujúce výmenníky tepla (s-funkcia) č. 2. Fis funkcia: Typ FP - TRIMF s 3 FP a VP je konštantná č. 3. Fis funkcia: Typ FP - TRIMF s 3 FP a VP je lineárná č. 4. Fis funkcia: Typ FP - TRIMF s 10 FP a VP je konštantná č. 5. Fis funkcia: Typ FP - TRAPMF s 3 FP a VP je konštantná č. 6. Fis funkcia: Typ FP - TRAPMF s 3 FP a VP je lineárná č. 7. Fis funkcia: Typ FP - TRAPMF s 10 FP a VP je konštantná č. 8. Fis funkcia: Typ FP - GAUSSMF s 3 FP a VP je konštantná č. 9. Fis funkcia: Typ FP - GAUSSMF s 3 FP a VP je lineárná č. 10. Fis funkcia: Typ FP - GBELLMF s 3 FP a VP je konštantná č. 11. Fis funkcia: Typ FP - GBELLMF s 10 FP a VP je konštantná č. 12. Fis funkcia: Pravidlá pre zhlukovanie [ 0,5; 1,25; 0,5; 0,2] č. 13. Fis funkcia: Pravidlá pre zhlukovanie [ 0,5; 1,25; 0,5; 0,41]** 

# **ZOZNAM OBRÁZKOV:**

Obrázok 1: Závislosť rýchlosti od funkcie príslušnosti Obrázok 2: Závislosť charakteristickej funkcie od teploty Obrázok 3: Štruktúra fuzzy systému Obrázok 4: Architektúra siete Anfis Obrázok 5: Anfis editor Obrázok 6: FIS editor Obrázok 7: Trojuholníkový tvar funkcie príslušnosti Obrázok 8: Lichobežníkový tvar funkcie príslušnosti Obrázok 9: Gaussovský tvar funkcie príslušnosti Obrázok 10: Membership Function Editor Obrázok 11: Membership Functions Obrázok 12: Rule Editor Obrázok 13: Rule Viewer Obrázok 14: Surface Viewer Obrázok 15: Model Structure Obrázok 16: Výmenníky tepla zapojené sériovo

### **Typ FP - Trimf s 3 FP a VP je konštantná**

Obrázok 17: Identifikácia v porovnaní s pôvodnými údajmi Obrázok 18: Trojuholníkové funkcie príslušnosti Obrázok 19: Štruktúra Anfis Obrázok 20: Pravidlá

### **Typ FP - Trimf s 3 FP a VP je lineárna**

Obrázok 21: Identifikácia v porovnaní s pôvodnými údajmi

### **Typ FP - Trimf s 10 FP a VP je konštantná**

Obrázok 22: Identifikácia v porovnaní s pôvodnými údajmi

Obrázok 23: Trojuholníkové funkcie príslušnosti

Obrázok 24: Štruktúra Anfis

Obrázok 25: Pravidlá

### **Typ FP - Trapmf s 3 FP a VP je konštantná**

Obrázok 26: Identifikácia v porovnaní s pôvodnými údajmi

Obrázok 27: Lichobežníkové funkcie príslušnosti Obrázok 28: Pravidlá

### **Typ FP - Trapmf s 10 FP a VP je lineárna**

Obrázok 29: Identifikácia v porovnaní s pôvodnými údajmi

## **Typ FP - Trapmf s 10 FP a VP je konštantná**

Obrázok 30: Identifikácia v porovnaní s pôvodnými údajmi Obrázok 31: Lichobežníkové funkcie príslušnosti Obrázok 32: Pravidlá

### **Typ FP - gaussmf s 3 FP a VP je konštantná**

Obrázok 33: Identifikácia v porovnaní s pôvodnými údajmi Obrázok 34: Gausovské funkcie príslušnosti Obrázok 35: Pravidlá

### **Typ FP - gaussmf s 3 FP a VP je lineárna**

Obrázok 36: Identifikácia v porovnaní s pôvodnými údajmi

### **Typ FP - gbellmf s 3 FP a VP je konštantná**

Obrázok 37: Identifikácia v porovnaní s pôvodnými údajmi Obrázok 38: Zvonové funkcie príslušnosti Obrázok 39: Pravidlá

### **Typ FP - gbellmf s 10 FP a VP je konštantná**

Obrázok 40: Identifikácia v porovnaní s pôvodnými údajmi Obrázok 41: Zvonové funkcie príslušnosti Obrázok 42: Pravidlá

### **Subtraktívne zhlukovanie - [ 0,5; 1,25; 0,5; 0,2]**

Obrázok 43: Identifikácia v porovnaní s pôvodnými údajmi Obrázok 44: Funkcie príslušnosti Obrázok 45: Štruktúra Anfis Obrázok 46: Pravidlá

### **Subtraktívne zhlukovanie - [ 0,5; 1,25; 0,5; 0,41]**

Obrázok 47: Identifikácia v porovnaní s pôvodnými údajmi Obrázok 48: Funkcie príslušnosti Obrázok 49: Štruktúra Anfis Obrázok 50: Pravidlá

## **ZOZNAM TABULIEK:**

- Tabuľka 1: Look-up tabuľka pre fuzzy inferenčný systém s dvomi vstupmi (strmosť svahu a výkon motora) a jedným výstupom (rýchlosť vozidla)
- Tabuľka 2: Zadané parametre plášťového výmenníka tepla

# **Zoznam použitých skratiek:**

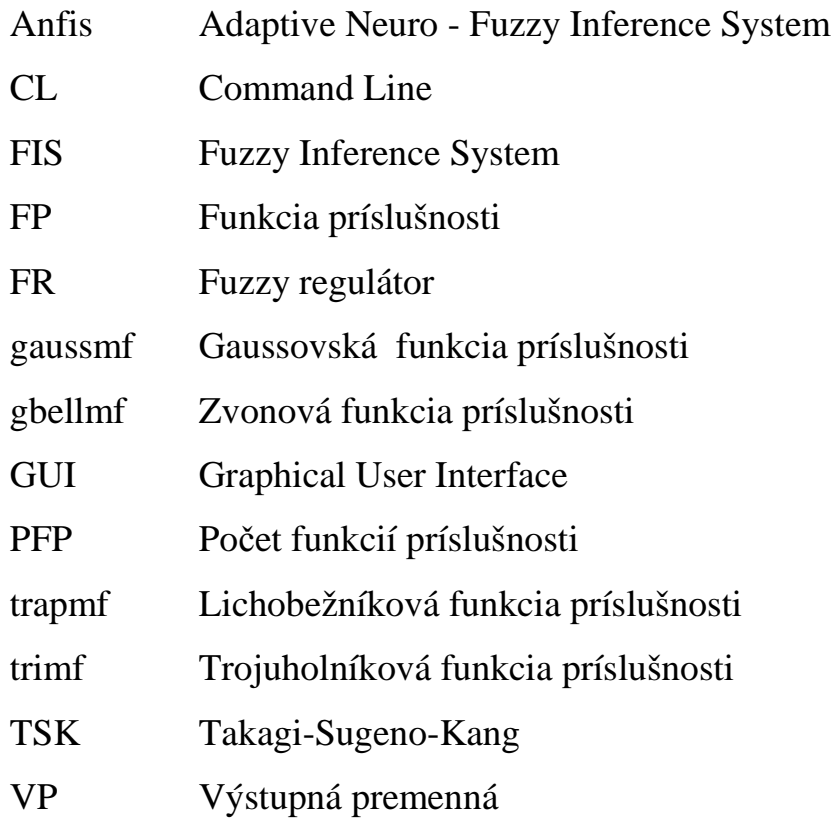

# **1. ÚVOD**

Väčšina procesov chemickej technológie sú procesy zložité, nelineárne, s dopravným oneskorením. Napriek tomu, že je známe množstvo rôznych nelineárnych identifikačných metód, v posledných desaťročiach sa v tejto oblasti stále viac uplatňujú prístupy, ktoré vedú k tvorbe neuro-fuzzy modelov. Ak sú k dispozícii namerané údaje, možno metódou Anfis navrhnúť fuzzy inferenčný systém typu Takagi-Sugeno.

Pri simuláciách, analýze a návrhu systémov majú dôležité miesto modely; vytvorenie matematického modelu býva prvým krokom, ktorý sa musí vykonať pred návrhom regulátora. Z modelu sa získavajú informácie o stave systému v procese riadenia. Modely obyčajne vznikajú na základe pochopenia fyzikálnych zákonitostí a interakcií v skúmanom systéme. Zložitosť modelu závisí od toho, aký presný model potrebujeme. Veľa informácií o modeli sa dá ťažko zapísať vo forme algebrických či diferenciálnych rovníc, ale rozvíjajú sa aj metódy, ktoré dokážu zaviesť tieto informácie do modelu. Významné miesto tu patrí metódam, založeným na princípoch fuzzy modelovania a fuzzy logiky. V súčasnosti patrí k najviac používaným systémom na univerzitách a výskumných pracoviskách systém Matlab americkej firmy MathWorks. Obsahuje množstvo stále sa vyvíjajúcich aplikačných knižníc, umožňuje okrem numerických výpočtov aj simulácie v prostredí Simulink a vizualizáciu výsledkov. Na riešenie konkrétnych fuzzy problémov slúži v Maltabe Fuzzy Logic Toolbox.

# **2. TEORETICKÁ ČASŤ**

### **2.1 FUZZY LOGIKA**

Fuzzy logika bola formulovaná roku 1965 Lotfim Zadehom z Kalifornskej univerzity v Berkeley. Fuzzy logika je odbor matematiky odvodený z teórie fuzzy množín, v ktorom sa logické výroky ohodnocujú stupňom príslušnosti (tiež index vágnosti), ktorého hodnoty sú v intervale od 0 do 1. V klasickej výrokovej a predikátovej logike, sa výroky ohodnocujú buď ako pravdivé, alebo nepravdivé - v binárnom vyjadrení ako 1 alebo 0. Funkcia príslušnosti vo fuzzy logike umožňuje priradiť príslušnosť k množinám v rozmedzí od 0 do 1, vrátane oboch hraničných hodnôt. Fuzzy logika tak umožňuje matematicky vyjadriť pojmy ako "trochu", "dosť" alebo "veľa". Presnejšie, umožňuje vyjadriť čiastočnú príslušnosť k množine.

### **2.2 FUZZY MNOŽINY**

Formálne sú fuzzy množiny zovšeobecnením klasických množín. Matematicky ide o pomerne dobre preskúmanú a viac-menej uzavretú oblasť. Existujú teoretické dôkazy o fuzzy systéme ako o univerzálnom aproximátore funkcií. Aj v praxi sa dostalo značného využitia najmä fuzzy regulátorom.

Pod pojmom fuzzy množina sa zvyčajne rozumie matematický aparát, ktorý definuje samotný pojem fuzzy množiny a operácie, ktoré možno s fuzzy množinami robiť. Fuzzy logika je širší pojem, ktorý sa používa najmä v súvislosti s využitím teórie fuzzy množín v praktických aplikáciách. Ak uvažujeme klasické množiny, môžeme pre každý prvok x rozhodnúť, že do množiny A buď patrí (1) alebo nepatrí (0). Príslušnosť prvku x do fuzzy množiny A udáva tzv. hodnota funkcia príslušnosti, ktorá môže nadobúdať hodnoty z intervalu  $(0,1)$ . Je potrebné rozlíšiť, že nejde o pravdepodobnosť, s ktorou prvok patrí do fuzzy množiny, ale skôr o silu, s ktorou do nej patrí.

Názorne to možno vidieť na obrázku 1 [2] . Majme jeden pojem (tzv. lingvistickú premennú) rýchlosť (speed), ktorú chceme popísať tromi kvalitatívnymi pojmami (tzv. lingvistickými hodnotami): slow, middle a fast. Chceme teda prvok z množiny rýchlostí zaradiť do troch množín, pričom hranice medzi týmito množinami nie sú ostré - preto sú to fuzzy množiny. Každá z týchto množín je definovaná svojou funkciou príslušnosti (FP), tak ako je znázornené na obrázku. Pre rýchlosť 40km/hod môžeme vidieť, že jej príslušnosť do FM "slow" je 0,75, príslušnosť do FM "middle" je 0,25 a príslušnosť do FM "fast" je 0.

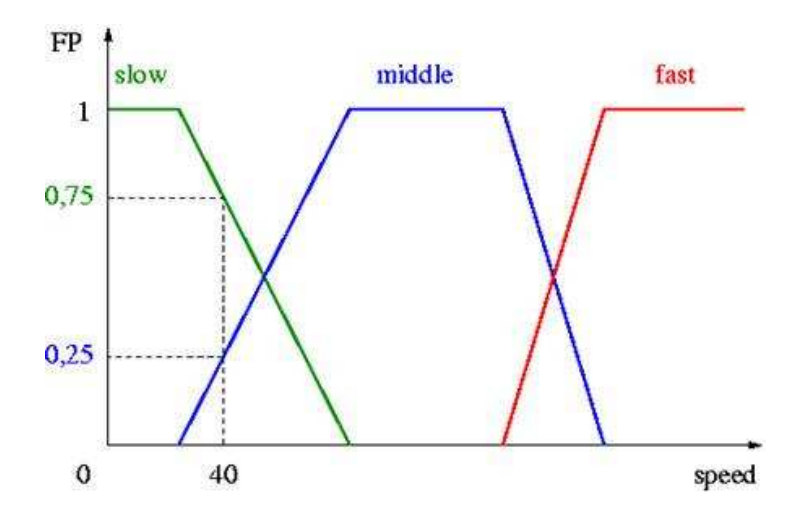

Obrázok 1: Závislosť rýchlosti od funkcie príslušnosti

Príklad charakteristickej funkcie množiny Záporná teplota je na obrázku 2. Prvok x v klasickej teórii množín do množiny buď patrí, alebo nepatrí, pretože jeho charakteristická funkcia nadobúda hodnotu 1 alebo 0. Hovoríme potom o *ostrých množinách*. Pokiaľ charakteristická funkcia charakterizuje stupeň, s akým prvok do množiny patrí, potom tieto množiny označujeme ako množiny *neostré - fuzzy množiny*. V klasickej teórii množín sú definované operácie zjednotenia, prienik a komplement.

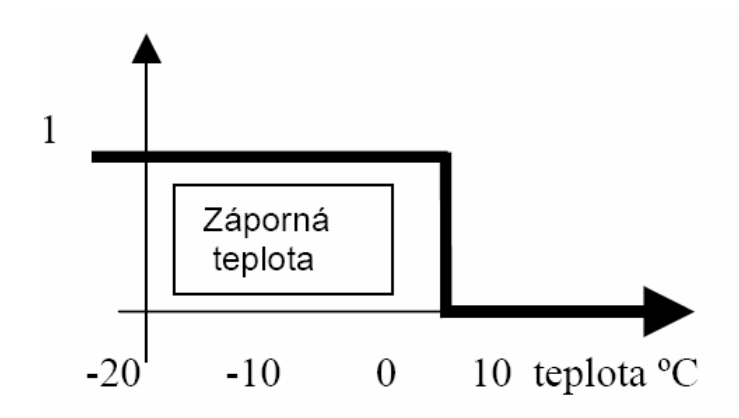

Obrázok 2: Závislosť charakteristickej funkcie od teploty

### **2.3 FUZZY PRAVIDLÁ**

Forma fuzzy pravidiel vyjadruje spôsob ľudského uvažovania, alebo formy popisu, ktorý je do veľkej miery založený na implikačnom tvare vo forme AK-POTOM pravidiel, na základe ktorých pri znalosti východzieho stavu popísaného fuzzy množinami dedukujeme následky z nich vyplývajúce. Celý proces uvažovania je možné vyjadriť sústavou AK-POTOM pravidiel v tvare:

*AK odchýlka je veľká, POTOM nech akčný zásah je veľmi veľký*. Kde *odchýlka* je vstupná premenná, *veľká* je fuzzy množina popisujúca tie veľkosti premennej *odchýlka*, ktoré sa dajú označiť za veľké. *Akčný zásah* je výstupná premenná a *veľmi veľký* je fuzzy množina popisujúca tie veľkosti premennej *akčný zásah*, ktoré sa dajú označiť za veľmi veľké. Takýmto spôsobom je možné pokryť rôzne prípady, ktoré môžu nastať a vyjadriť ich následky tak, že pre každý prípad použijeme samostatné AK - POTOM pravidlo. Výsledný popis tak vznikne zjednotením jednotlivých pravidiel.

### **2.4 FUZZIFIKÁCIA**

Namerané alebo používateľom zadané hodnoty veličín sa pomocou funkcie príslušnosti prevedú na hodnoty príslušnosti pre jednotlivé fuzzy množiny.

### **2.5 DEFUZZIFIKÁCIA**

Výsledkom činnosti bloku rozhodujúcich pravidiel je súbor funkcií príslušnosti pre jednotlivé termy lingvistických premenných. Pre praktické použitie fuzzy aproximácii je treba priradiť výstupným lingvistickým premenným ostrú hodnotu v prípustnom rozsahu. Tento proces "aproximácie neostrých termov" ostrou hodnotu sa nazýva defuzifikácia.

### **2.6 FUZZY SYSTÉM**

 Fuzzy systém slúži na interpretáciu lingvisticky (jazykovo) formulovaných znalostí, ktoré sú obsiahnuté v báze pravidiel.

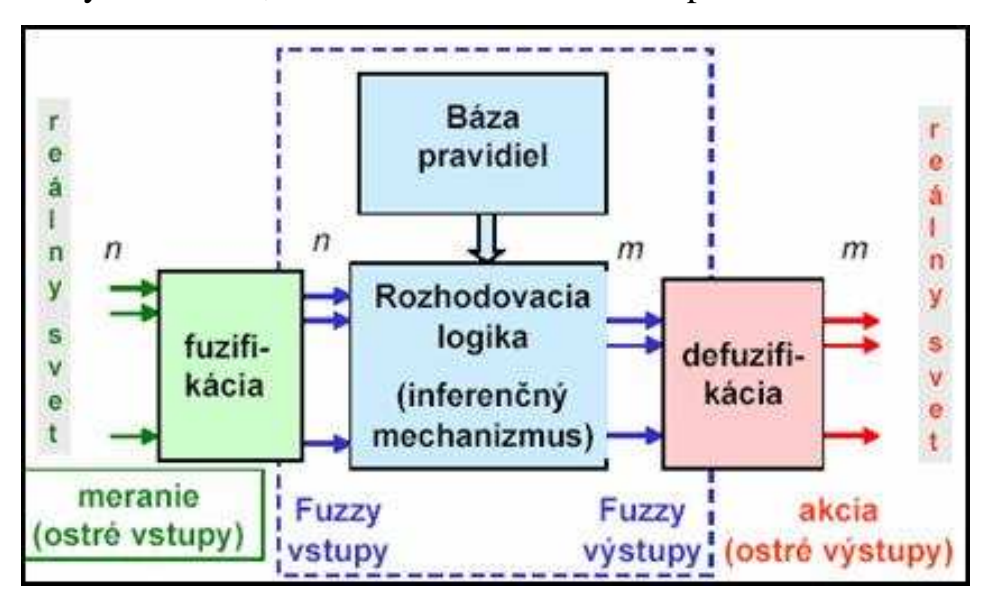

Obrázok 3: Štruktúra fuzzy systému

 Samotná činnosť fuzzy systému je založená na odvodzovacích (inferenčných) pravidlách AK - POTOM, podobne ako je tomu v expertných systémoch. Výhodou takejto reprezentácie vedomostí je prehľadnosť a ľahká "čitateľnosť" človekom. Báza znalostí fuzzy systému je rozdelená do dvoch častí: prvou sú už spomínané definície fuzzy množín, druhou sú pravidlá pre odvodzovanie, ktoré sú zvyčajne uložené v tzv. look-up table.

Tabuľka 1: Look-up tabuľka pre fuzzy inferenčný systém s dvomi vstupmi (strmosť svahu a výkon motora) a jedným výstupom (rýchlosť vozidla)

| Svah/výkon | <b>Nízky</b> | Stredný | Vysoký  |
|------------|--------------|---------|---------|
| Mierny     | stredná      | veľká   | veľká   |
| Stredný    | malá         | stredná | veľká   |
| Strmý      | malá         | malá    | stredná |

Ak na vstupe bude kombinácia "nízky výkon motora" a "strmý svah", podľa uvedenej look-up tabuľky sa odvodí, že "rýchlosť je malá".

### **2.7 VYTVORENIE FUZZY MODELU**

Projektovanie modelov vyžaduje definovať vstupné a výstupné premenné, ich rozsahy, funkcie príslušnosti a ich parametre, zadávanie inferenčných a rozhodovacích pravidiel, nastavenie metód fuzzifikácie a defuzzifikácie. V závislosti od štruktúry pravidla sa používajú dva hlavné typy modelov: model typu Mamdani a model typu Takagi-Sugeno.

### *Model typu Mamdani*

 $R_i$ : Ak x je A<sub>i</sub> potom y je B<sub>i</sub> i=1,2,......,k

A<sub>i</sub> a B<sub>i</sub> sú lingvistické premenné antecedentu a konsekventu pravidla R<sub>i</sub>, reprezentované fuzzy množinami, k je počet pravidiel.

### *Model typu Takagi-Sugeno*

Tento model je vhodný v prípade identifikácie z nameraných údajov.

 $R_i$ : Ak x je A<sub>i</sub> potom y= $a_i^t x + b_i$  i=1,2,......,k

Definícia antecedentu pravidla ostáva rovnaká, konsekvent je vyjadrený ako lineárna funkcia vstupných premenných.

#### **2.8 ANFIS (ADAPTIVE NEURO - FUZZY INFERENCE SYSTEM).**

Anfis je adaptívna dopredná neurónová sieť, pre jej trénovanie sa používa hybridná učiaca metóda. Anfis svojou činnosťou zodpovedá TSK (Takagi-Sugeno-Kang) fuzzy regulátoru. Vnútorne je ale reprezentovaný ako päťvrstvová dopredná neurónová sieť, ktorej určenie je založené na minimalizácii odchýlok metódou najmenších štvorcov a zodpovedá úprave premisných a konsekventných parametrov. Tieto parametre nie sú uložené vo váhach spomínanej neurónovej siete, ale v jej uzloch - preto je správne hovoriť o adaptívnej, nie neurónovej sieti (jednou zo základných vlastností neurónových sietí je, že informácie sa ukladajú do medzi neurónových spojení, tzv. synaptických váh).

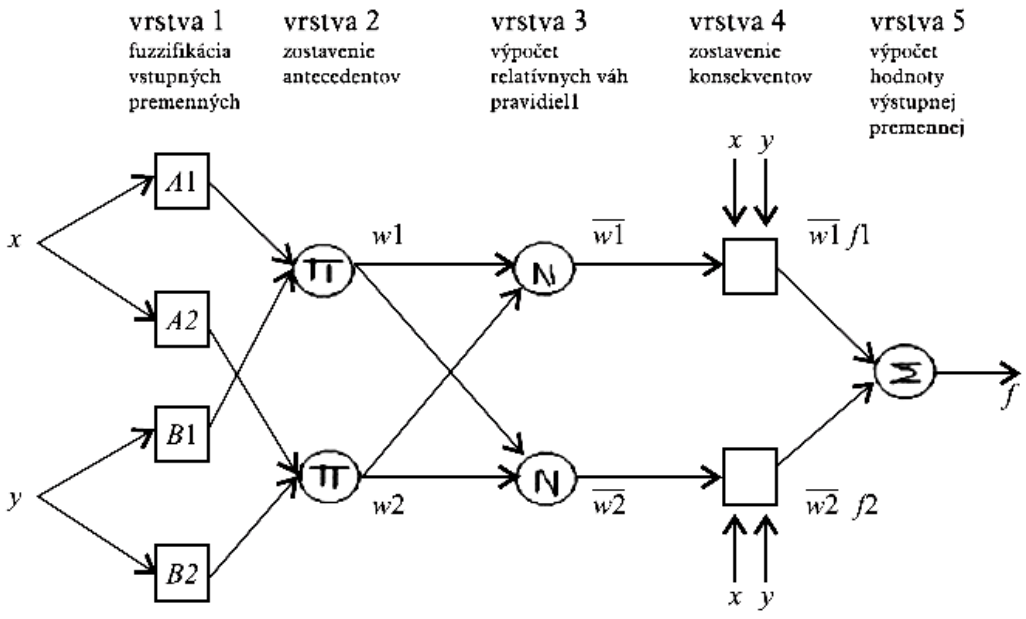

Obrázok 4: Architektúra siete Anfis

# **3. FUZZY IDENTIFIKÁCIA V MATLABE**

V Matlabe je možné pri identifikácii a návrhu modelov použiť Fuzzy Logic Toolbox. Simulačné výpočty sa uskutočňujú v Simulinku. Pri identifikácii je jednou z možností využitie interaktívneho grafického prostredia GUI (Graphical User Interface).

Ak sú k dispozícii namerané vstupno-výstupné údaje, je možné použiť editor Anfis, ktorý slúži na vytvorenie, trénovanie a testovanie neuro-fuzzy modelu typu Sugeno.

Súčasťou Anfis editora sú editory: **Fis Editor** (editor inferenčného systému), **Membership Function Editor** (editor funkcií príslušnosti), **Rule Editor** (editor pravidiel) a editor štruktúry Anfis.

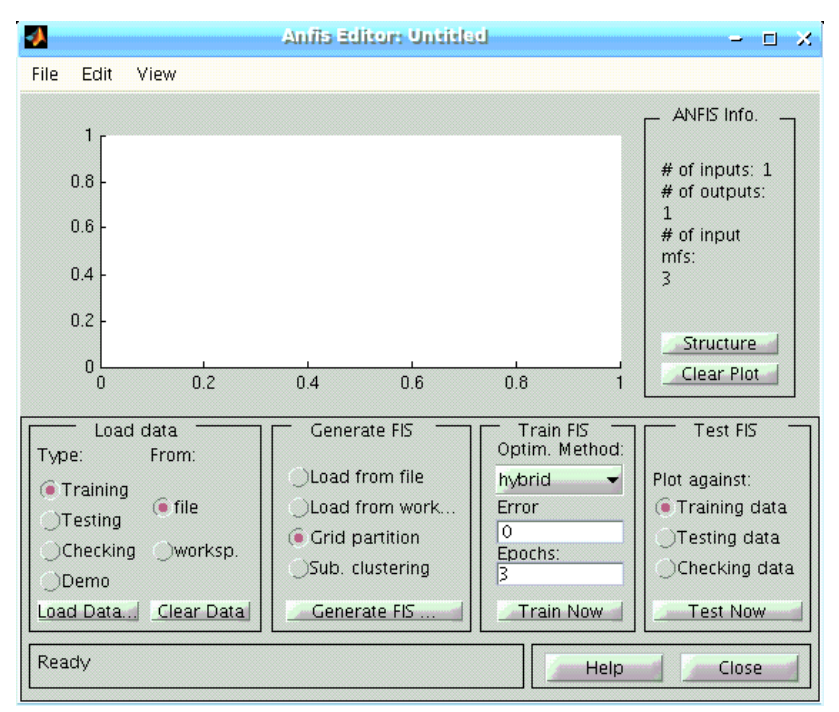

Obrázok 5: Anfis editor

Anfis editor sa otvorí po napísaní príkazu *anfisedit* 

#### **3.1 ANFIS EDITOR**

**Hlavné menu FIS Editora** obsahuje roletové menu File, Edit, View, ktoré umožňujú ukladanie a volanie súborov a editáciu fuzzy systému. V ponuke Edit je možné pridaním alebo odobratím určiť počet vstupov a výstupov.

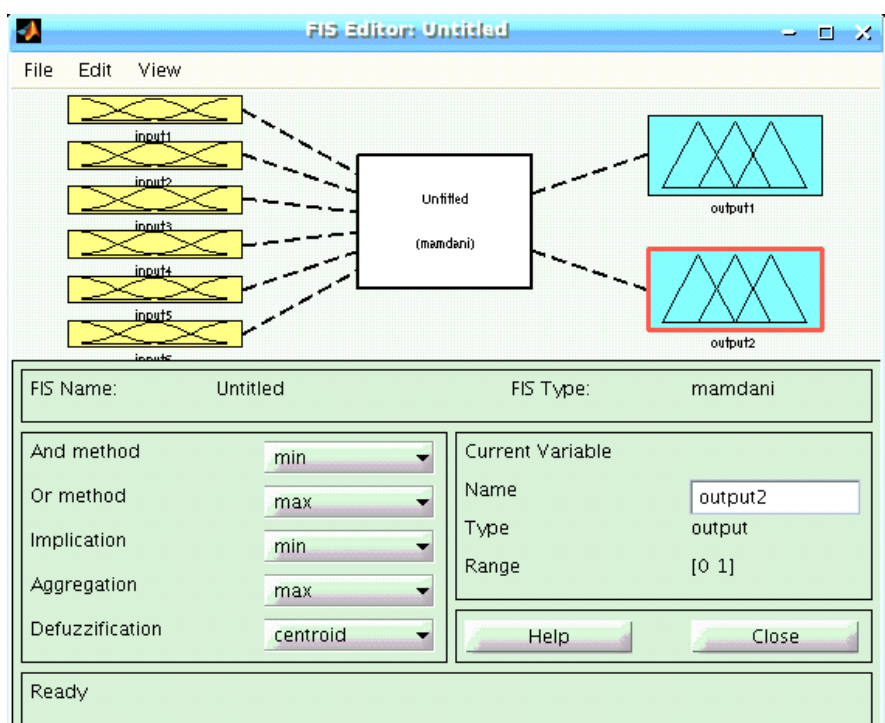

Obrázok 6: FIS editor

V grafickom okne sú zobrazené tromi ikonami vstupné premenné, typ inferencie FIS a výstupné premenné. Dvojitým kliknutím na vybranú ikonu môžeme prejsť do príslušného editora.

### **3.2 MEMBERSHIP FUNCTION EDITOR - EDITOR FUNKCIÍ PRÍSLUŠNOSTI**

Dvojitým kliknutím na vybranú vstupnú premennú reprezentovanú obrázkom je možné prejsť do Membership Function Editor - obrázok 10. Spustí sa tiež cez roletové okno Membership Function Editor.

V okne Current Variable je uvedené meno, typ, rozsah a rozsah displeja označené heslami: Name, Typ, Range, Display Range. V tomto okne sa nastavujú rozsahy premenných a rozsahy ich zobrazenia.

 V rolovacom menu MF type sa volí typ funkcie príslušnosti vstupnej alebo výstupnej premennej z množiny: trimf, trapmf, gbellmf, gausmf, gaus2mf, pimf, dsigmf, psigmf.

V technických aplikáciách sa väčšinou používajú funkcie príslušnosti v tvare trojuholníka, lichobežníka a Gaussovské. (obr. 7 - 9).

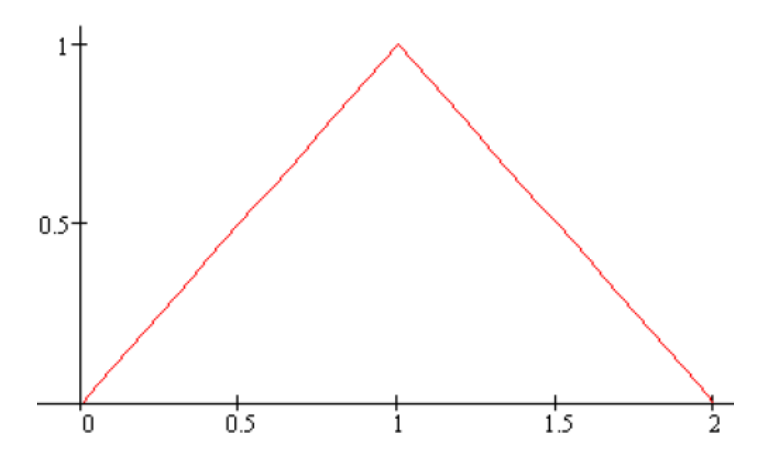

Obrázok 7: Trojuholníkový tvar funkcie príslušnosti

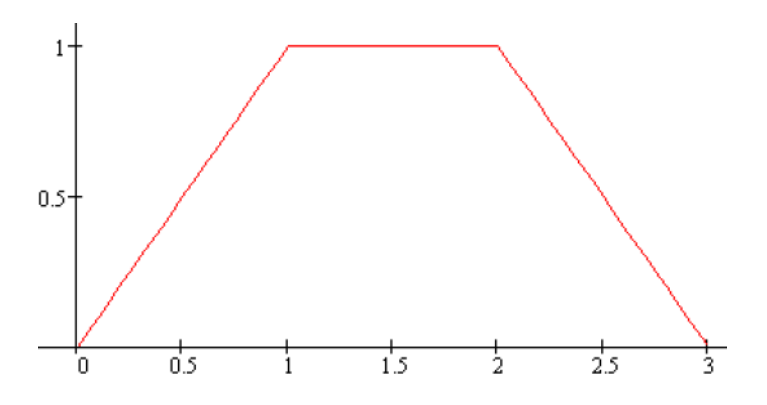

Obrázok 8: Lichobežníkový tvar funkcie príslušnosti

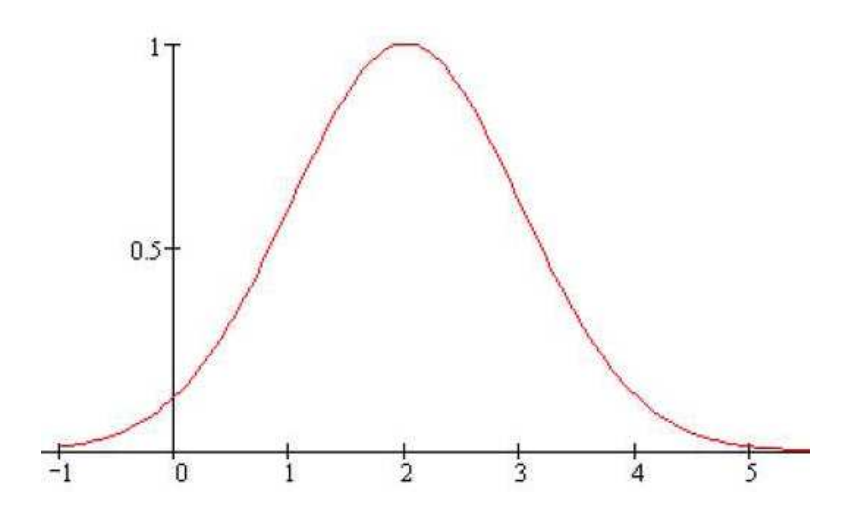

Obrázok 9: Gaussovský tvar funkcie príslušnosti

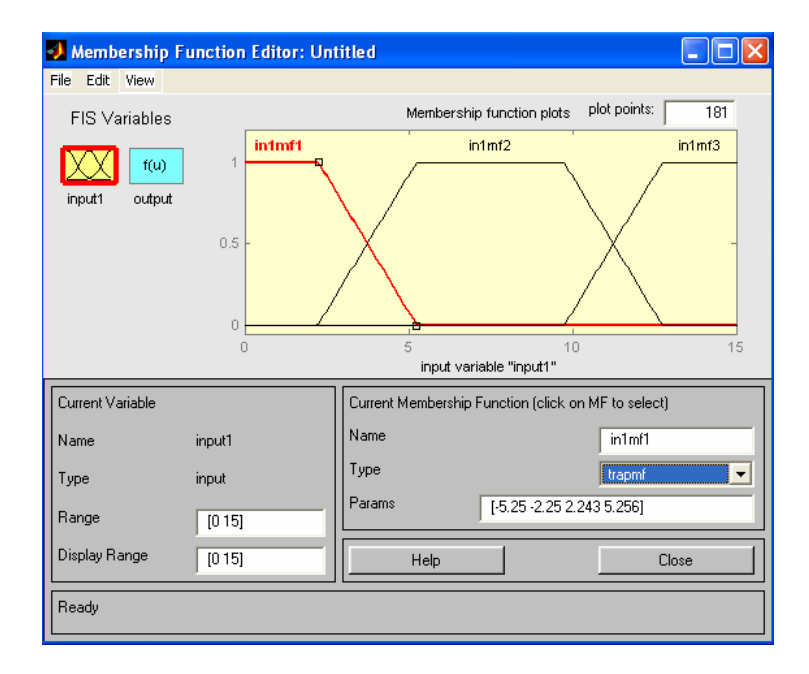

Obrázok 10: Membership Function Editor

V rolovacom menu **Number of MFs** sa volí počet funkcií príslušnosti pre vstupné alebo výstupné premenné.

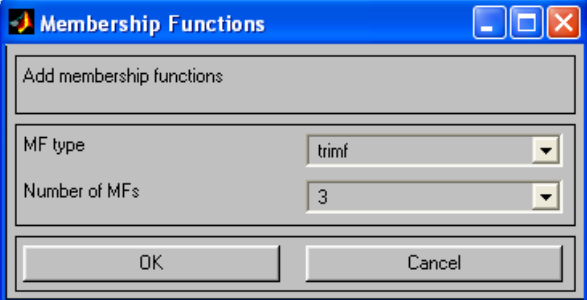

Obrázok 11: Membership Functions

### **3.3 RULE EDITOR - EDITOR PRAVIDIEL**

Spustí sa v Anfis Editore pomocou roletového okna Edit - Edit Rules obrázok 12. Obsahuje editačné a zobrazovacie pole. V tomto poli je možné pravidlá priamo editovať ručne alebo použiť zadané tlačidlá:

• delete rule - vymaže pravidlo,

• add rule - pridá pravidlo,

• change rule - zmení pravidlo.

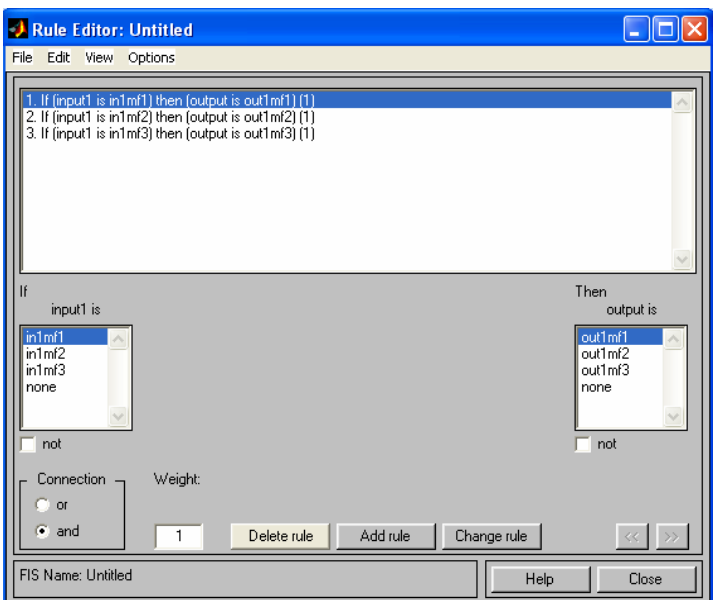

Obrázok 12: Rule Editor

## **3.3.1 Rule Viewer - Grafické zobrazenie procesu inferencie**

Aktivuje sa pomocou roletových menu View - Rule Viewer. Obsahuje všetky pravidlá, tvary funkcií príslušnosti vstupov, výstupov a ich inferencie. Pravidlá prislúchajúce 3 funkciám príslušnosti typu trapmf sú znázornené na obrázku 13 : výstup je jedna ostrá hodnota.

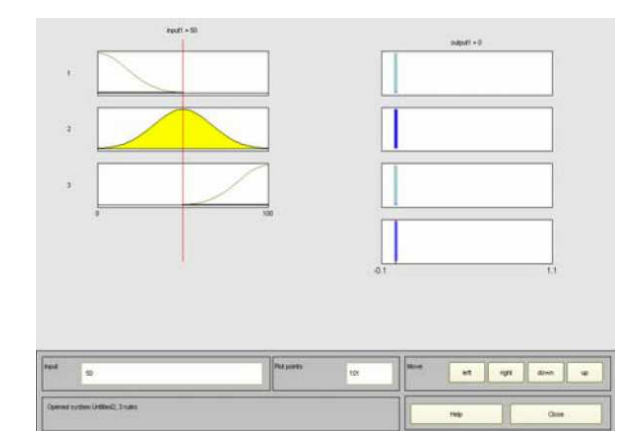

Obrázok 13: Rule Viewer

### **3.4 SURFACE VIEWER**

Aktivuje sa pomocou roletových menu View - Surface Viewer obrázok 14 . Zobrazuje priestor výstupnej veličiny v závislosti od vstupných veličín.

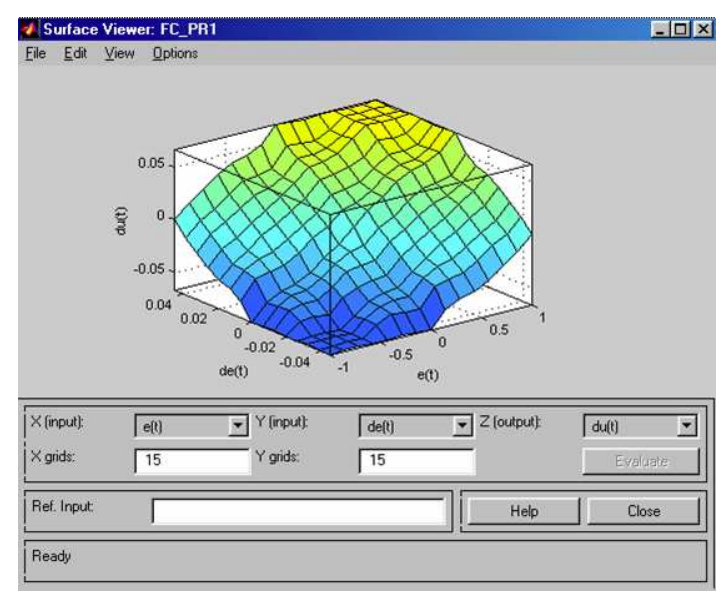

Obrázok 14: Surface Viewer

## **3.5 ANFIS ŠTRUKTÚRA**

Aktivuje sa pomocou tlačidla "structure" v Anfis Editore.

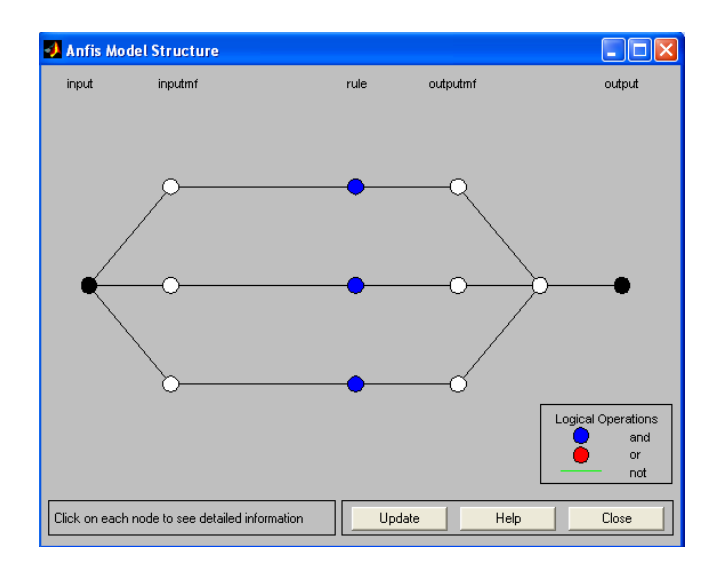

Obrázok 15: Model Structure

Informácie, uložené vo Fuzzy Inference System sú v tvare matíc, ktoré sa označujú ako fis matice. Tieto konkrétne fis matice sú uvedené v prílohe.

# **4. APLIKAČNÁ ČASŤ**

## **4.1 VÝMENNÍK TEPLA**

Výmenník tepla je zariadenie, ktoré sprostredkuje výmenu tepla medzi činnými médiami (plyn, kvapalina). Rozoznávajú sa výmenníky povrchové (k výmene tepla dochádza prostredníctvom teplo výmennej plochy), kontaktné (k výmene tepla dochádza na ploche vytvorenej hladinou kvapaliny) a zmiešavacie (dochádza k premiešaniu kvapalín). Medzi výmenníky tepla patrí parný generátor, výparník a podobne.

Plášťové výmenky tepla z hľadiska matematického opisu a požiadaviek na riadenie patria k zložitým systémom.

 Konkrétny príklad, opisovaný v predloženej práci, sú 3 v sérii zapojené výmenníky tepla (obr. 16). Pre tento prípad bola odvodená entalpická bilancia, definovanie Z a T .

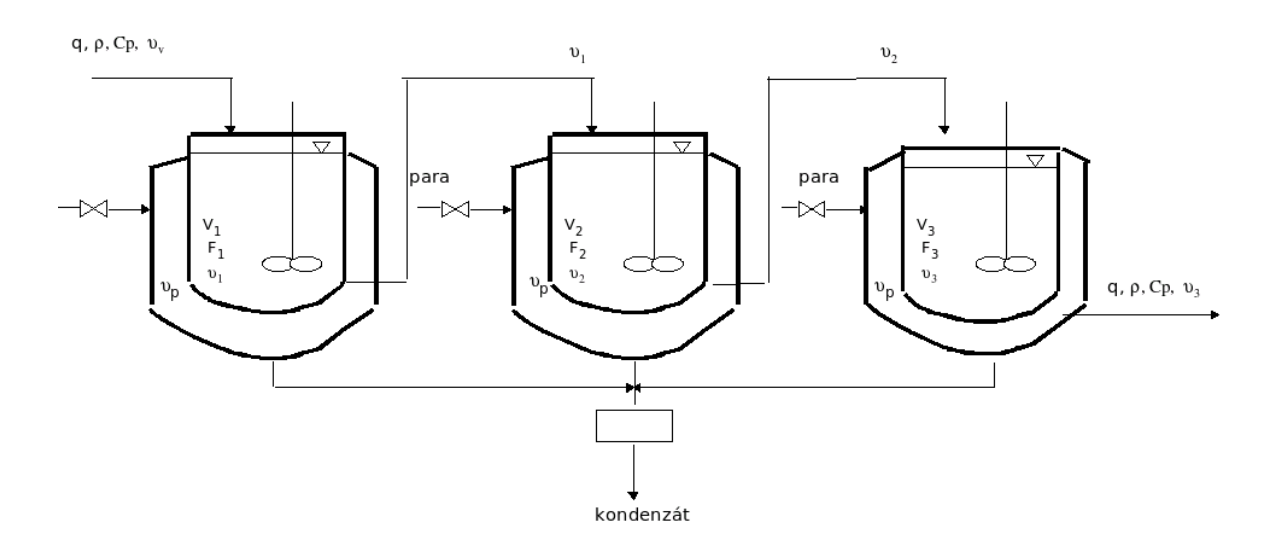

Obrázok 16: Výmenníky tepla zapojené sériovo

| <b>Parameter</b>     | <b>Jednotka</b>                                      | Hodnota |
|----------------------|------------------------------------------------------|---------|
| $\vartheta_{\rm vs}$ | K                                                    | 300     |
| $\vartheta_{\rm ps}$ | K                                                    | 400     |
| $\mathbf q$          | $m^3$ min <sup>-1</sup>                              | 1,43    |
| $V_1$                | m <sup>3</sup>                                       | 5       |
| $\mathbf{V}_2$       | m <sup>3</sup>                                       | 2,3     |
| $V_3$                | m <sup>3</sup>                                       | 3,2     |
| $F_1$                | m <sup>2</sup>                                       | 120     |
| F <sub>2</sub>       | m <sup>2</sup>                                       | 210     |
| $F_3$                | m <sup>2</sup>                                       | 300     |
| $\alpha$             | kJ.min <sup>-1</sup> m <sup>-2</sup> K <sup>-1</sup> | 9,3     |
| ρ                    | $kg \, \text{m}^{-3}$                                | 1000    |
| $c_p$                | $kJ.kg^{-1}K^{-1}$                                   | 4,2     |

Tabuľka 2: Parametre plášťového výmenníka tepla

## **Entalpická bilancia dynamického systému**

1 výmenník

$$
q\rho c_{\rho}\partial_{\nu}(t) + \alpha F_{i}\partial_{\rho}(t) = (\alpha F_{i} + q\rho c_{\rho})\partial_{i}(t) + V_{i}\rho c_{\rho}\frac{d\partial_{i}(t)}{dt}
$$
  
\n
$$
\frac{q\rho c_{\rho}}{\alpha F_{i} + q\rho c_{\rho}}\partial_{\nu}(t) + \frac{\alpha F_{i}}{\alpha F_{i} + q\rho c_{\rho}}\partial_{\rho}(t) = \partial_{i}(t) + \frac{V_{i}\rho c_{\rho}}{\alpha F_{i} + q\rho c_{\rho}}\frac{d\partial_{i}(t)}{dt}
$$
  
\n
$$
Z_{i2}\partial_{\nu}(t) + Z_{i1}\partial_{\rho}(t) = \partial_{i}(t) + T_{i}\frac{d\partial_{i}(t)}{dt}
$$
  
\n
$$
T_{i}\frac{d\partial_{i}(t)}{dt} + \partial_{i}(t) = Z_{i1}\partial_{\rho}(t) + Z_{i2}\partial_{\nu}(t)
$$
 (1)

## 2 výmenník

$$
q\rho c_{\rho} \partial_{1}^{2}(t) + \alpha F_{2} \partial_{\rho}^{2}(t) = (\alpha F_{2} + q\rho c_{\rho}) \partial_{2}^{2}(t) + V_{2} \rho c_{\rho} \frac{d\partial_{2}^{2}(t)}{dt}
$$
  
\n
$$
\frac{q\rho c_{\rho}}{\alpha F_{2} + q\rho c_{\rho}} \partial_{1}^{2}(t) + \frac{\alpha F_{2}}{\alpha F_{2} + q\rho c_{\rho}} \partial_{\rho}^{2}(t) = \partial_{2}^{2}(t) + \frac{V_{2}\rho c_{\rho}}{\alpha F_{2} + q\rho c_{\rho}} \frac{d\partial_{2}^{2}(t)}{dt}
$$
  
\n
$$
Z_{12} \partial_{1}^{2}(t) + Z_{11} \partial_{\rho}^{2}(t) = \partial_{1}^{2}(t) + T_{11} \frac{d\partial_{1}^{2}(t)}{dt}
$$
  
\n
$$
T_{2} \frac{d\partial_{2}^{2}(t)}{dt} + \partial_{2}^{2}(t) = Z_{21} \partial_{\rho}^{2}(t) + Z_{22} \partial_{1}^{2}(t)
$$
\n(2)

### 3 výmenník

$$
q\rho c_{\rho} \vartheta_{2}(t) + \alpha F_{3} \vartheta_{\rho}(t) = (\alpha F_{3} + q\rho c_{\rho}) \vartheta_{3}(t) + V_{3}\rho c_{\rho} \frac{d\vartheta_{3}(t)}{dt}
$$
  
\n
$$
\frac{q\rho c_{\rho}}{\alpha F_{3} + q\rho c_{\rho}} \vartheta_{2}(t) + \frac{\alpha F_{3}}{\alpha F_{3} + q\rho c_{\rho}} \vartheta_{\rho}(t) = \vartheta_{3}(t) + \frac{V_{3}\rho c_{\rho}}{\alpha F_{3} + q\rho c_{\rho}} \frac{d\vartheta_{3}(t)}{dt}
$$
  
\n
$$
Z_{12}\vartheta_{1}(t) + Z_{11}\vartheta_{\rho}(t) = \vartheta_{1}(t) + T_{1} \frac{d\vartheta_{1}(t)}{dt}
$$
  
\n
$$
T_{3} \frac{d\vartheta_{3}(t)}{dt} + \vartheta_{3}(t) = Z_{31}\vartheta_{\rho}(t) + Z_{32}\vartheta_{2}(t)
$$
\n(3)

### **Definovanie Z a T**

#### 1. výmenník

$$
Z_{\rm n} = \frac{\alpha F_{\rm n}}{\alpha F_{\rm n} + q \rho \rho_{\rm p}} = 0,1595\tag{4}
$$

$$
Z_{12} = \frac{q\rho \rho_{p}}{\alpha F_{1} + q\rho \rho_{p}} = 0,8405
$$
\n(5)

$$
T_{\rm i} = \frac{V_{\rm i}\rho c_{\rm p}}{\alpha F_{\rm i} + q\rho \rho_{\rm p}} = 0.8405\tag{6}
$$

# 2. výmenník

$$
Z_{21} = \frac{\alpha F_{2}}{\alpha F_{2} + q\rho \rho_{p}} = 0,2493
$$
\n(7)

$$
Z_{22} = \frac{q\rho \rho_{\rho}}{\alpha F_{2} + q\rho \rho_{\rho}} = 0,7507
$$
\n(8)

$$
T_z = \frac{V_z \rho c_{\rho}}{\alpha F_z + q \rho \rho_{\rho}} = 1,2332
$$
\n(9)

$$
Z_{31} = \frac{\alpha F_s}{\alpha F_s + q \rho \rho_p} = 0,3218
$$
\n(10)

$$
Z_{32} = \frac{q\rho \rho_{p}}{\alpha F_{3} + q\rho \rho_{p}} = 0.6782
$$
\n(11)

$$
T_s = \frac{V_s \rho c_p}{\alpha F_s + q \rho \rho_p} = 1{,}5502
$$
 (12)

Rovnice, opisujúce výmenníky tepla, tvoria s-funkciu (príloha č.1 ). Táto s-funkcia bola použitá na vytvorenie simulinkovej schémy na získanie vstupných trénovacích údajov.

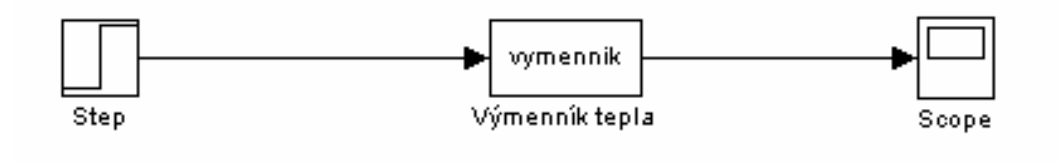

Schéma 1: Schéma plášťového výmenníka tepla

### **4.2 IDENTIFIKÁCIA VÝMENNÍKA METÓDOU ANFIS**

### **4.2.1 Generovanie FIS modelov pomocou mriežkového rozdelenia vstupných údajov**

Obrázky 17. - 20. zobrazujú výsledok identifikácie, ak boli použité 3 trojuholníkové funkcie príslušnosti pre vstupnú premennú, výstupná premenná bola po defuzzifikácii počítaná ako konštanta. Na obrázku 17. sú uvedené aj pôvodné údaje. Na ostatných obrázkoch sú zobrazené funkcie príslušnosti vstupnej premennej, štruktúra Anfis a pravidlá.

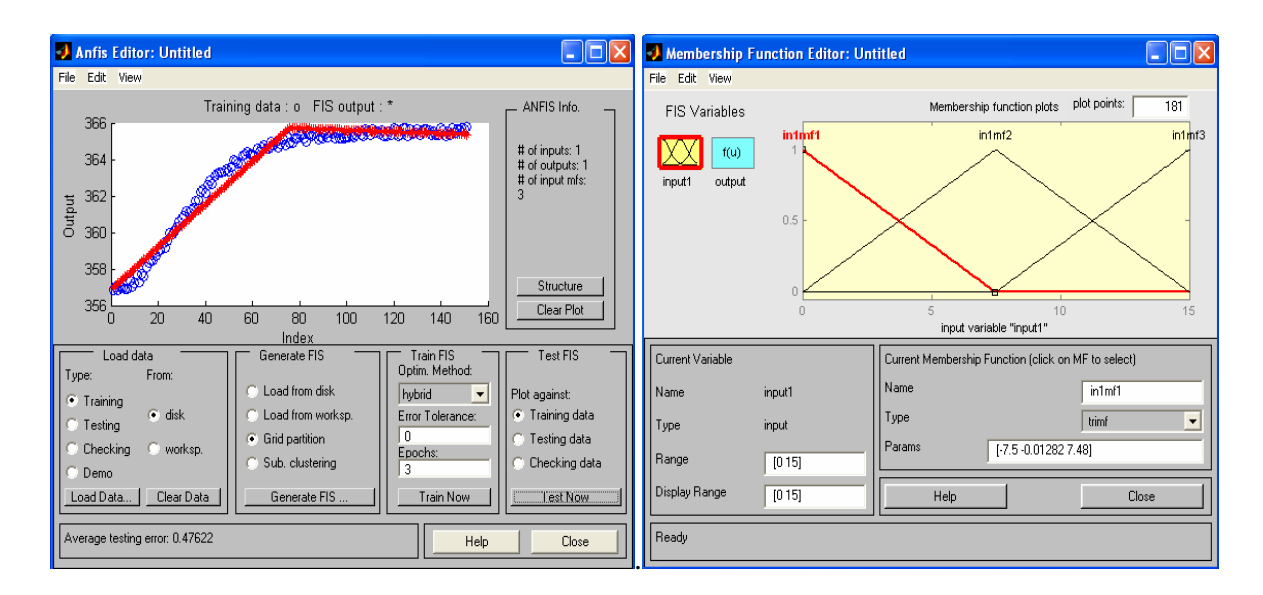

#### Obrázok 17: Identifikácia v porovnaní Obrázok 18: Trojuholníkové funkcie s pôvodnými údajmi príslušnosti

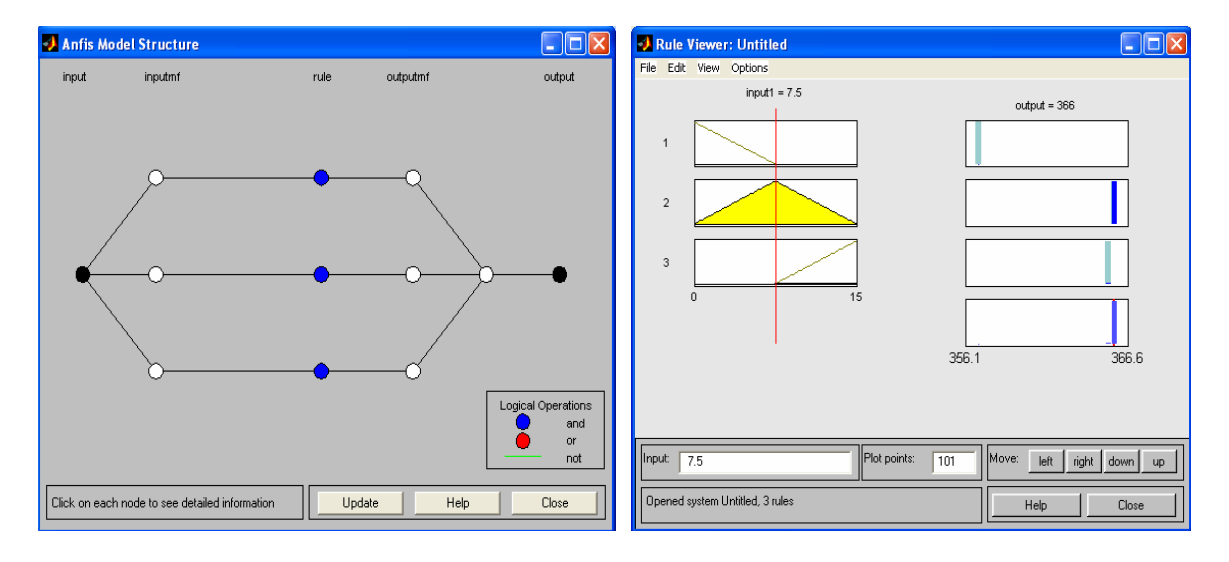

Obrázok 19: Štruktúra Anfis Obrázok 20: Pravidlá

Na obrázku 21 sú zobrazené výsledky identifikácie pre rovnaké 3 trojuholníkové funkcie príslušnosti pre vstupnú premennú, ale výstupná premenná je lineárna. Je vidieť, že identifikácia je presnejšia.

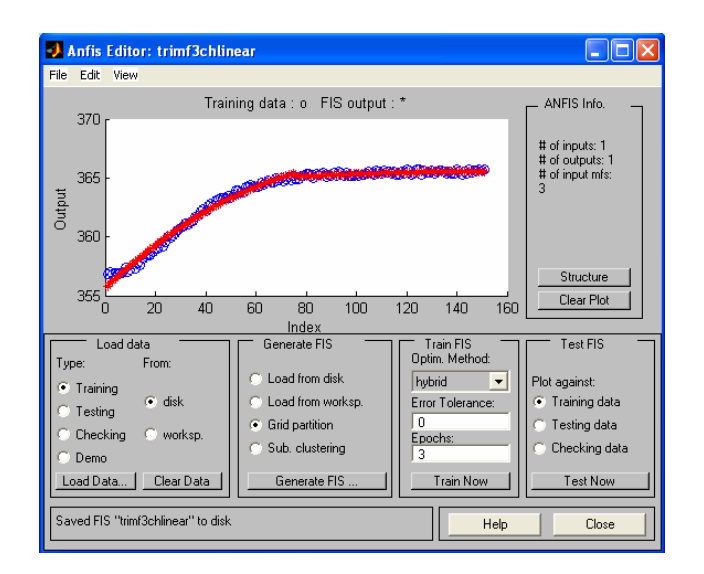

Obrázok 21: Identifikácia v porovnaní s pôvodnými údajmi

Obrázky 22. - 25. zobrazujú výsledok identifikácie pre 10 trojuholníkových funkcií príslušnosti pre vstupnú premennú, výstupná premenná bola počítaná ako konštanta. Opäť sú na obrázku uvedené aj pôvodné údaje a na ďalších obrázkoch sú uvedené funkcie príslušnosti vstupnej premennej, štruktúra Anfis a pravidlá.

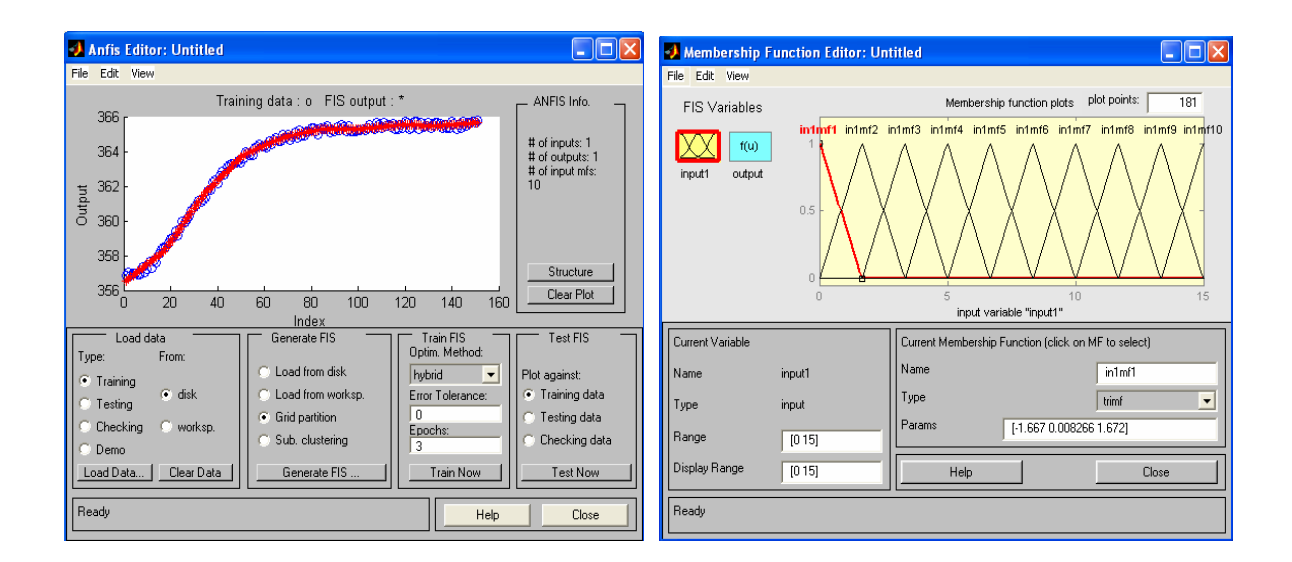

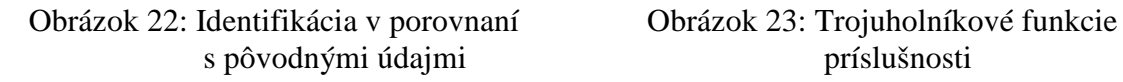

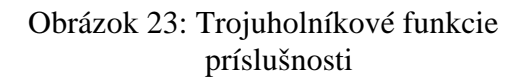

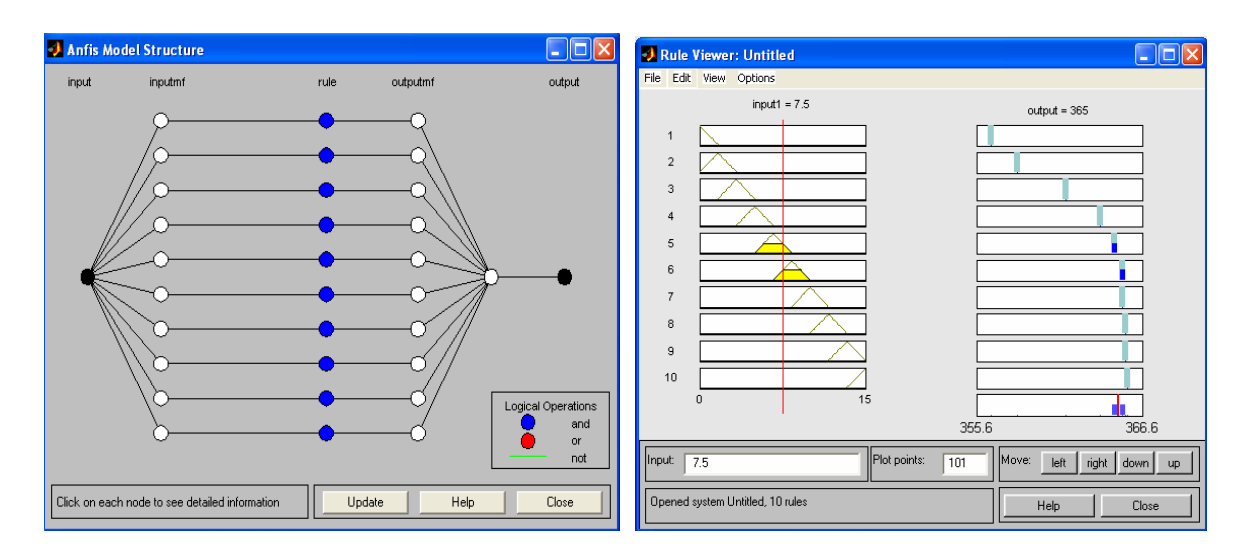

Obrázok 24: Štruktúra Anfis Obrázok 25: Pravidlá

Obrázky 26. -28. zobrazujú výsledok identifikácie, ak boli použité 3 lichobežníkové funkcie príslušnosti pre vstupnú premennú, výstupná premenná bola po defuzzifikácii počítaná ako konštanta. Na obrázku 26 sú uvedené aj pôvodné údaje. Na ostatných obrázkoch sú zobrazené funkcie príslušnosti vstupnej premennej a pravidlá.

| Anfis Editor: Untitled<br>- 10                                                                                                    | Membership Function Editor: Untitled<br>c<br>$\sim$                                                                  |  |
|----------------------------------------------------------------------------------------------------|----------------------------------------------------------------------------------------------------|--|
| File Edit View                                                                                                    | File Edit View                                                                                                    |  |
| Training data: o FIS output: *<br>- ANFIS Info.<br>366                                                                                                    | plot points:<br>181<br>Membership function plots<br><b>FIS Variables</b>                                             |  |
| <b>CONTRACTOR</b><br><b>CARD CONTROL</b><br><b>Contract Contract Contract Contract Contract Contract Contract Contract Contract Contract Contract Contract Contract Contract Contract Contract Contract Contract Contract Contract Contract Contract Contract Contract Contr</b><br># of inputs: 1<br>364<br># of outputs: 1<br># of input mfs:<br>362<br>Output<br>360 | in1mf1<br>in1 <sub>m</sub> f2<br>in1 <sub>m</sub> f3<br>f(u)<br>input1<br>output<br>0.5                              |  |
| 3581<br>Structure<br>356<br>Clear Plot<br>20<br>40<br>60<br>80<br>120<br>100<br>140<br>160<br>n<br>Index                                                                                                    | 10<br>15<br>input variable "input1"                                                                                  |  |
| Load data<br>Train FIS<br>Test FIS<br>Generate FIS<br>Optim. Method:<br>$\vert$ Type:<br>From:                                                                                                    | Current Variable<br>Current Membership Function (click on MF to select)                                              |  |
| Load from disk<br>÷<br>hybrid<br>Plot against:<br>Training                                                                                                    | Name<br>in1mf1<br>Name<br>input1                                                                                     |  |
| $\bullet$ disk<br>Training data<br>Load from worksp.<br>Error Tolerance:<br>Testing<br>n<br>G Grid partition<br>Testing data<br>Checking<br>worksp.<br>Epochs:<br>Sub. clustering<br>Checking data<br>3<br>Demo                                                                                                    | Type<br>$\overline{\phantom{a}}$<br>trapmf<br>input<br>Type<br>Params<br>[-5.25 -2.25 2.243 5.256]<br>Range<br>[015] |  |
| Train Now<br>Test Now<br>Clear Data<br>Generate FIS<br>Load Data                                                                                                    | Display Range<br>[015]<br>Help<br>Close                                                                              |  |
| Average testing error: 0.56939<br>Ready<br>Help<br>Close                                                                                                    |                                                                                                    |  |

Obrázok 26: Identifikácia v porovnaní Obrázok 27: Lichobežníkové funkcie

s pôvodnými údajmi príslušnosti

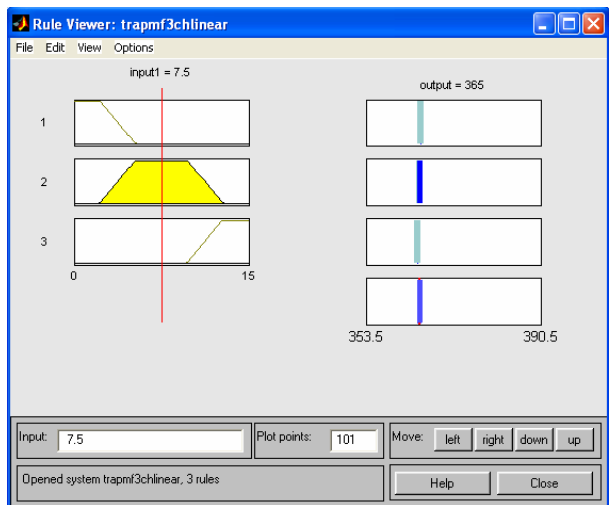

Obrázok 28: Pravidlá

Na obrázku 29 sú zobrazené výsledky identifikácie pre rovnaké 3 lichobežnikové funkcie príslušnosti pre vstupnú premennú, ale výstupná premenná je lineárna. Je vidieť, že identifikácia je presnejšia.

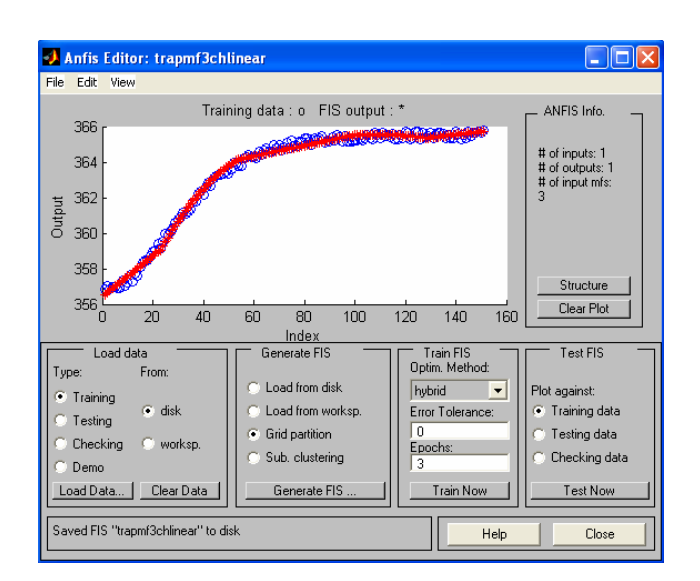

Obrázok 29: Identifikácia v porovnaní s pôvodnými údajmi

Obrázky 30. - 32. zobrazujú výsledok identifikácie pre 10 lichobežníkových funkcií príslušnosti pre vstupnú premennú, výstupná premenná bola počítaná ako konštanta. Opäť sú na obrázku 30 uvedené aj pôvodné údaje a na ďalších obrázkoch sú uvedené funkcie príslušnosti vstupnej premennej a pravidlá.

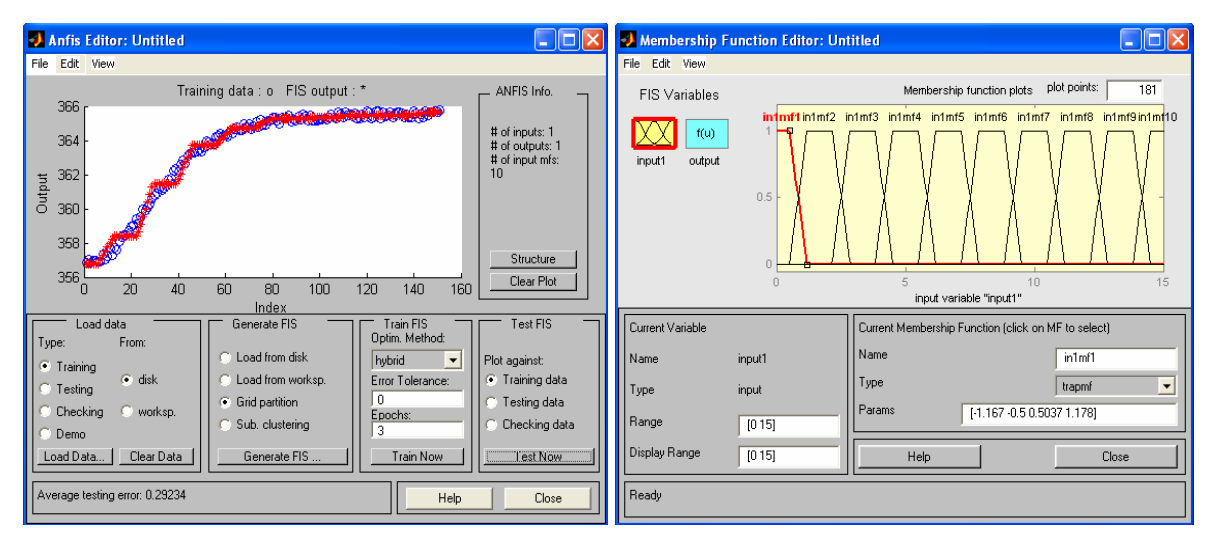

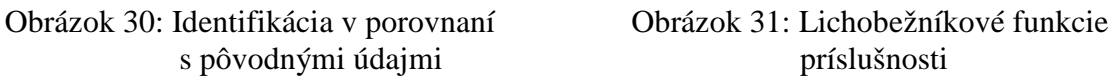

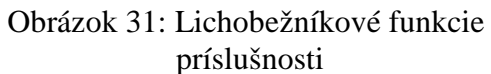

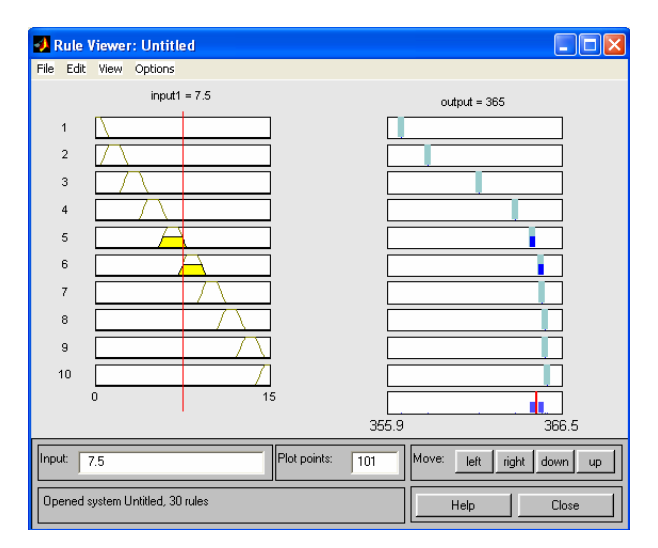

Obrázok 32: Pravidlá

Obrázky 33. -35. zobrazujú výsledok identifikácie, ak boli použité 3 gausovské funkcie príslušnosti pre vstupnú premennú, výstupná premenná bola po defuzzifikácii počítaná ako konštanta. Na obrázku 33 sú uvedené aj pôvodné údaje. Na ostatných obrázkoch sú zobrazené funkcie príslušnosti vstupnej premennej a pravidlá.

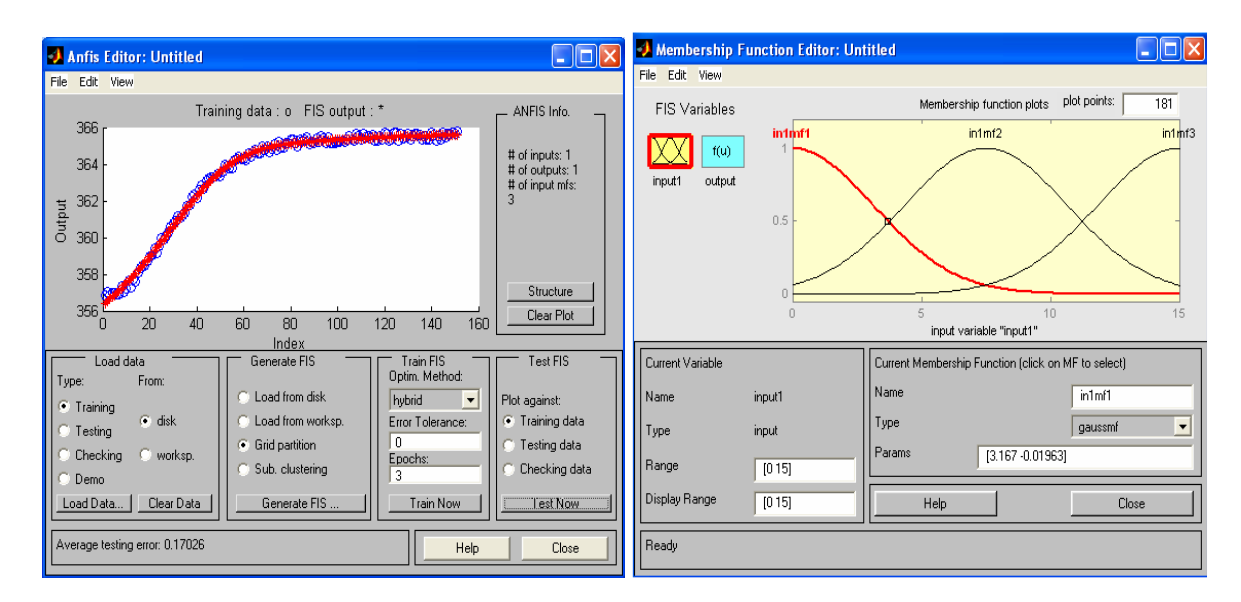

# Obrázok 33: Identifikácia v porovnaní Obrázok 34: Gausovské funkcie

príslušnosti s pôvodnými údajmi

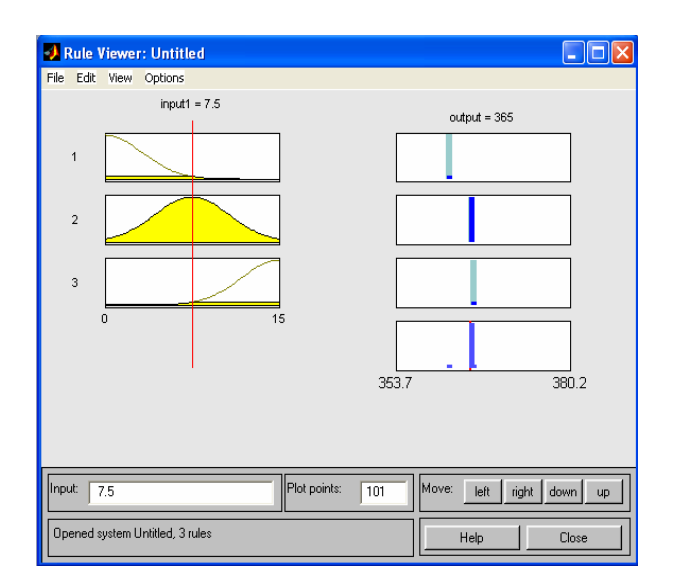

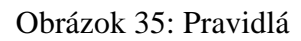

Na obrázku 36. sú zobrazené výsledky identifikácie pre rovnaké 3 gausovské funkcie príslušnosti pre vstupnú premennú, ale výstupná premenná je lineárna. Je vidieť, že identifikácia je presnejšia.

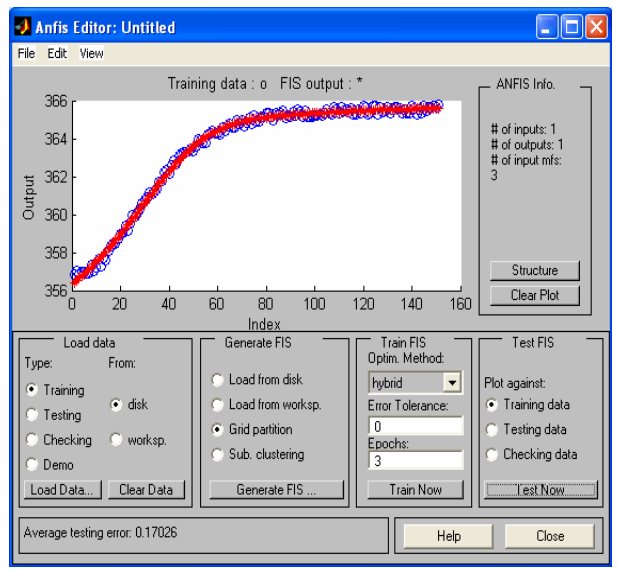

Obrázok 36: Identifikácia v porovnaní s pôvodnými údajmi

Obrázky 37. - 39. zobrazujú výsledok identifikácie, ak boli použité 3 zvonové funkcie príslušnosti pre vstupnú premennú, výstupná premenná bola po defuzzifikácii počítaná ako konštanta. Na obrázku 37 sú uvedené aj pôvodné údaje. Na ostatných obrázkoch sú zobrazené funkcie príslušnosti vstupnej premennej a pravidlá.

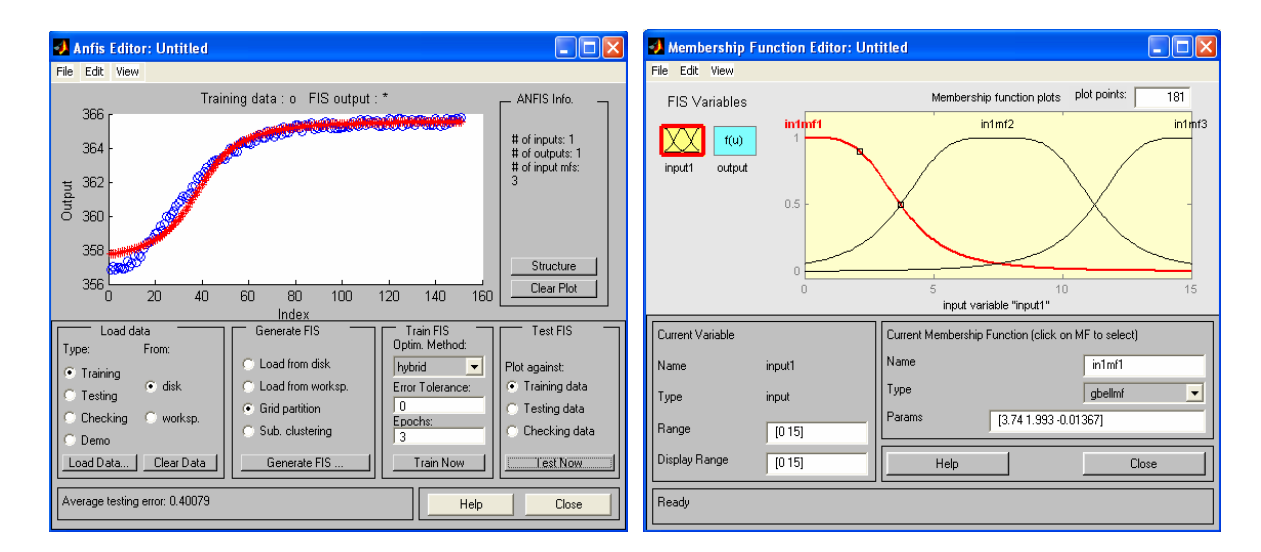

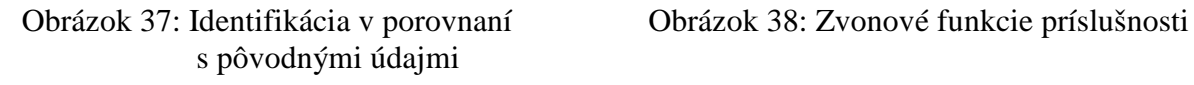

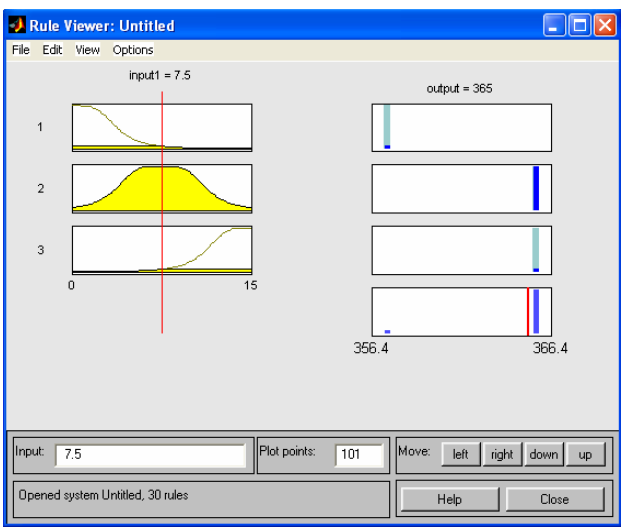

Obrázok 39: Pravidlá

Obrázky 40. - 42. zobrazujú výsledok identifikácie pre 10 zvonových funkcií príslušnosti pre vstupnú premennú, výstupná premenná bola počítaná ako konštanta. Opäť sú na obrázku 40 uvedené aj pôvodné údaje a na ďalších obrázkoch sú uvedené funkcie príslušnosti vstupnej premennej a pravidlá.

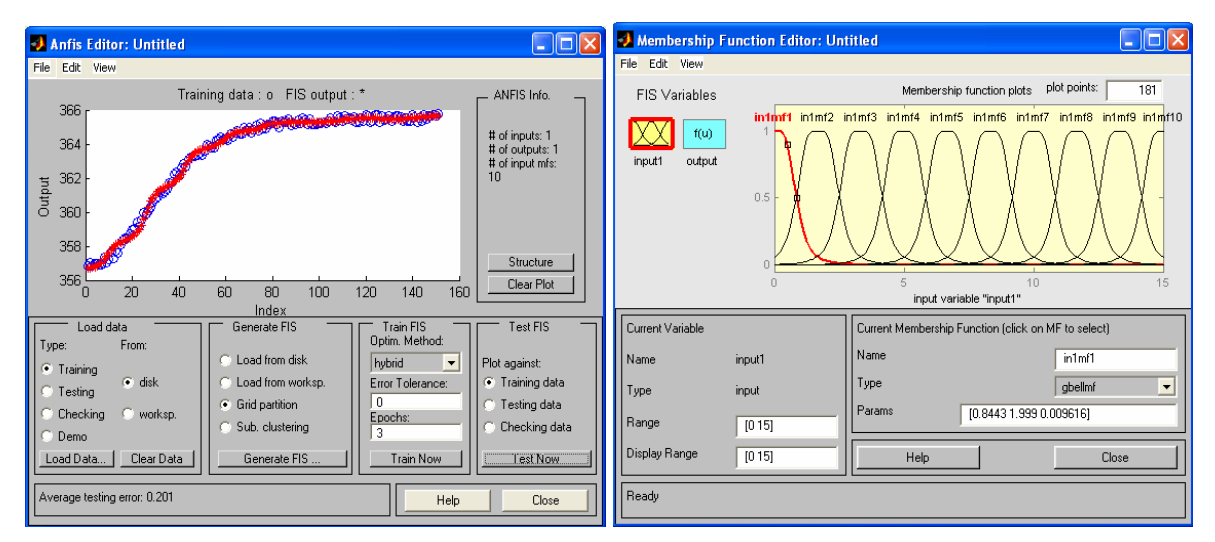

s pôvodnými údajmi

Obrázok 40: Identifikácia v porovnaní Obrázok 41: Zvonové funkcie príslušnosti

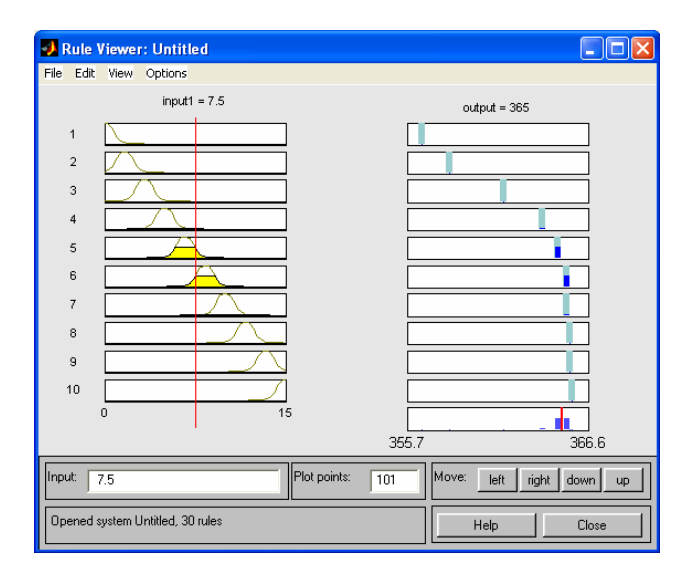

Obrázok 42: Pravidlá

### **4.2.2 Generovanie FIS modelu pomocou subtraktívneho zhlukovania vstupných údajov**

Subtraktívne zhlukovanie patrí k metódam delenia vstupného priestoru pri hľadaní zhlukov, pričom poskytuje zásadnú výhodu automatického určenia počtu zhlukov, to znamená, že fuzzy modely sa automaticky vygenerujú pri poskytnutí iba vstupných údajov, bez zadávania počtu zhlukov. Pomocou tejto metódy sa vo vstupných údajoch hľadajú zhluky navzájom podobných údajov. Okolo každého bodu sa kvantitatívne vyjadrí hustota, s akou sú okolo neho rozložené okolité body. Bod s najväčšou hustotou predstavuje súradnice prvého zhluku - prvé nájdené fuzzy pravidlo. Pri hľadaní ďalších zhlukov sa miery hustôt ďalších zhlukov oslabujú o hustotu nájdených zhlukov. Hľadanie centier zhlukov sa dá ovplyvniť zadaním 4 parametrov, ktoré majú štandardne hodnoty [ 0,5; 1,25; 0,5; 0,15]. Pri tejto metóde sa predpokladá, že všetky údaje patria do jednotkovej kocky. Prvé číslo je miera vplyvu na údaje v uvedenom priestore, 2. číslo ovplyvňuje voľbu, či sú zhluky pri sebe blízko alebo ďaleko, 3. číslo je polomer oblasti, v ktorej sa má počítať miera hustoty okolo daného bodu, 4. číslo je polomer oblasti, v ktorej má dôjsť k redukcii miery hustoty v okolí zhluku daného bodu. Obyčajne stačí meniť posledný údaj. Jeho hodnota je od 0 po 1. Čím je hodnota menšia, tým väčší je počet zhlukov.

Pri použití tejto metódy sa funkcie príslušnosti nedajú zmeniť, štandardne sú použité Gaussovské.

Obrázky 43. - 46. zobrazujú výsledok identifikácie pomocou subtraktívneho zhlukovania pre prvé 3 štandardne nastavené parametre a štvrtý s hodnotou 0,2. Na obrázku 43. sú uvedené aj pôvodné údaje a na ďalších obrázkoch sú uvedené funkcie príslušnosti vstupnej premennej, štruktúra Anfis a pravidlá.

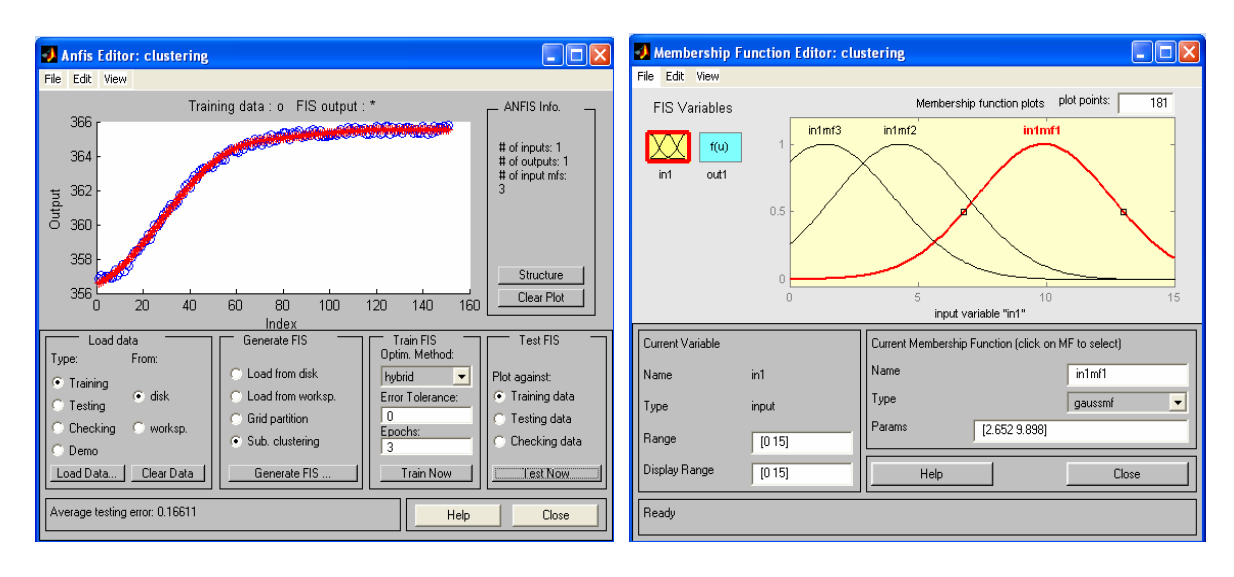

Obrázok 43: Identifikácia v porovnaní Obrázok 44: Funkcie príslušnosti s pôvodnými údajmi

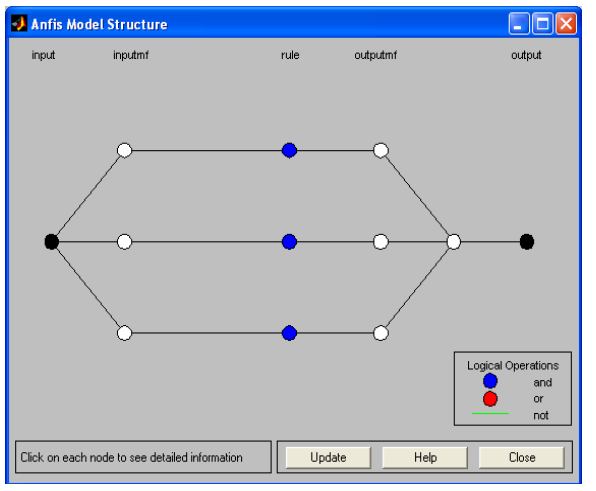

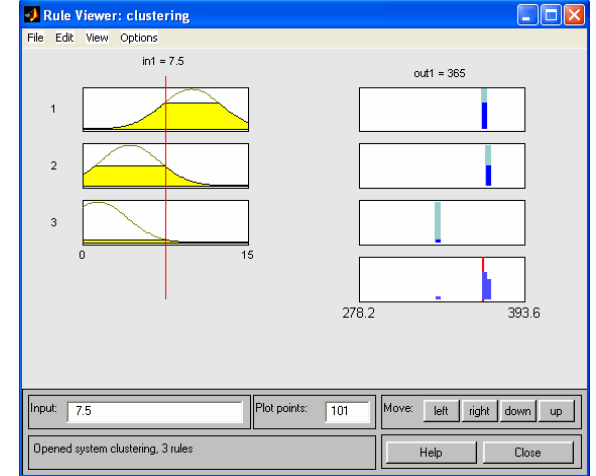

Obrázok 45: Štruktúra Anfis Obrázok 46: Pravidlá

Obrázky 47. - 50. zobrazujú výsledok identifikácie pomocou subtraktívneho zhlukovania pre prvé 3 štandardne nastavené parametre a štvrtý s hodnotou 0,41. Na obrázku 47. sú uvedené aj pôvodné údaje a na ďalších obrázkoch sú uvedené funkcie príslušnosti vstupnej premennej, štruktúra Anfis a pravidlá.

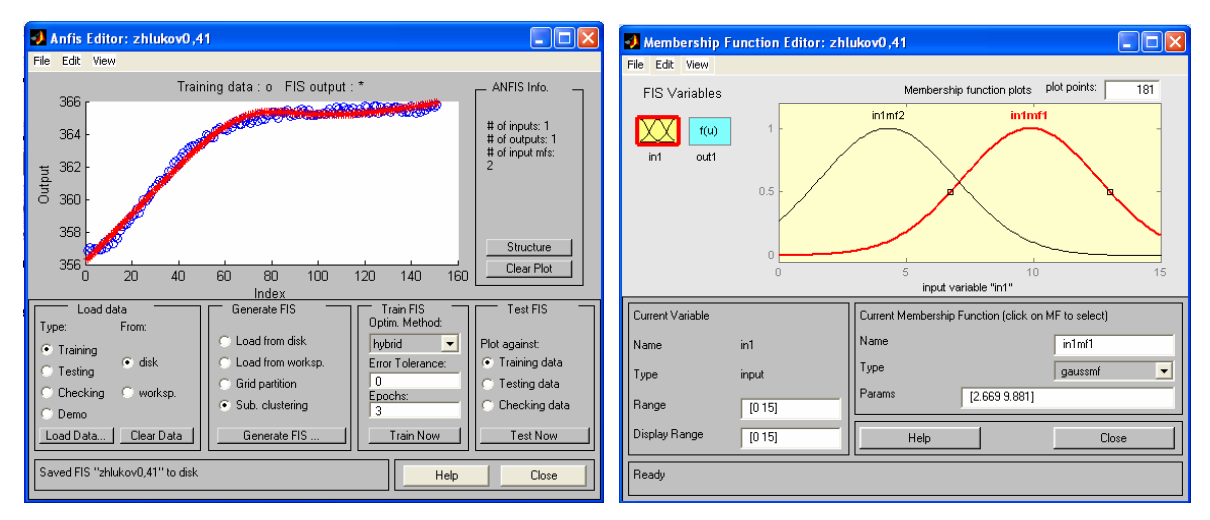

Obrázok 47: Identifikácia v porovnaní Obrázok 48: Funkcie príslušnosti s pôvodnými údajmi

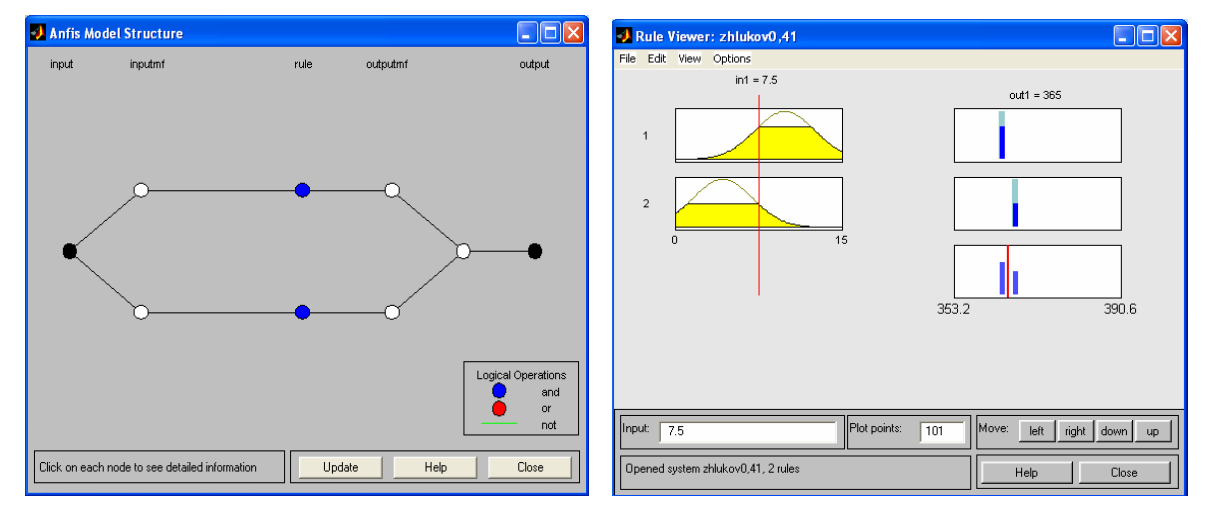

Obrázok 49: Štruktúra Anfis Obrázok 50: Pravidlá

# **5. ZÁVER**

Cieľom práce bola identifikácia troch výmenníkov tepla zapojených v sérii. Vstupné údaje boli získané pomocou s-funkcie, ktorá opisovala identifikovaný systém. Meranou veličinou bola teplota na výstupe z výmenníkov. Pri tvorbe modelu v tvare fis funkcie boli použité rôzne typy funkcií príslušnosti, ich rôzny počet, mriežkové rozdelenie a subtraktívne zhlukovanie vstupných údajov, konsekventy pravidiel boli počítané ako lineárne funkcie vstupných premenných alebo ako konštanty.

Z výsledkov riešenia zadanej problematiky vyššie uvedenými metódami vyplývajú nasledujúce poznatky:

Pri porovnaní typu funkcií príslušnosti je vhodnejšie použiť funkcie príslušnosti zvonové a Gaussovské ako trojuholníkové a lichobežníkové, pretože presnejšia identifikácia je potom s menším počtom funkcií príslušnosti.

So zvyšovaním počtu funkcií príslušnosti je identifikácia presnejšia, ale aj počet pravidiel je samozrejme vyšší.

Presnosť identifikácie je tiež lepšia pri výpočte parametrov konsekventov pravidiel ako koeficientov lineárnej funkcie, nie konštánt.

Je vhodné používať metódu subtraktívneho zhlukovania pri inicializácii systému, výrazne sa znižuje počet pravidiel.

42

# **6. LITERATÚRA**

- [1] V. Novák.: Základy fuzzy modelování, Ostrava: BEN, 2000 ISBN 80-7300-009-1
- [2] http://www.root.cz/clanky/ako-pracuju-fuzzy-systemy/
- [3] I. Sekaj. Fuzzy a neurónové systémy.
- [4] M. Fikar a kol:. Identifikácia systémov. Vydavateľstvo STU v Bratislave, 1999.
- [5] J. Mikleš a kol.: Riadenie technologických procesov Modelovanie procesov a základy riadenia. Vydavateľstvo STU v Bratislave, 1994.
- [6] O. Modrlák:. Fuzzy řízení a regulace. 2004, Studijní materiály
- [7 Dokumentácia k programu Matlab 6.5,
- [8] A. Vasičkaninová, M. Bakošová, J. Dvoran: Tvorba neuro fuzzy modelov metódou Anfis, AT&P journal 11/2006
- [9] E. Lazarová, Ľ. Ušalová, V. Krúpa: Fuzzy logika v Inverznej kontinuálnej metóde, Acta Montanistica Slovaca, 4/2004

# **Prílohy**

## **Príloha č.1**

#### **S-Function: Model 3 výmeníkoch tepla zapojených v serii**

```
function [sys,x0,str,ts] = jozef(t,x,u,flag)switch flag, 
case 0 
 [sys,x0,str,ts] = \text{mdlInitialize} Sizes;case 1 
 sys = \text{md}1Derivatives(t, x, u);
case 3 
 sys = mdlOutputs(t, x, u);
case {2, 4, 9} 
 sys = [];
otherwise 
 error(['unhandled flag = ', num2str(flag)]);end; 
function [sys,x0,str,ts] = mdlInitializeSizes % inicializacia: do tejto funkcie vkladame 
vlastne udaje 
sizes = simsizes;sizes.NumContStates = 3; % pocet spojitych stavov
sizes.NumDiscStates = 0; % pocet diskretnych stavov
sizes.NumOutputs = 1; % pocet vystupov
sizes.NumInputs = 2; % pocet vstupov
sizes.DirFeedthrough = 0; % = 0 v pripade, ze v rovniciach vystupu nevystupuje u alebo
nevystupuje matica D. Inak =1. 
sizes.NumSampleTimes = 1; % 1 pre spojite systemy
sys = sinusizes(sizes);Jv=300; 
Jp=400; 
q=1.4; 
V1=1.4;
V2 = 2.3:
V3=3.2; 
F1=120; 
F2=210; 
F3=300; 
a=9.3; 
ro=1000; 
cp=4.2;
T1=V1*ro*cp/(a*F1+q*ro*cp);Z11=a*F1/(a*F1+q*ro*cp);Z12=q*ro*cp/(a*F1+q*ro*cp);T2=V2*ro*cp/(a*F2+q*ro*cp);
Z21=a*F2/(a*F2+q*ro*cp);Z22=q*ro*cp/(a*F2+q*ro*cp);
```

```
T3=V3*ro*cp/(a*F3+q*ro*cp);
Z31=a*F3/(a*F3+q*ro*cp);Z32=q*ro*cp/(a*F3+q*ro*cp);th1=Z11*Jp+Z12*Jv;th2=Z21*Jp+Z22*315.952; 
th3=Z31*Jp+Z32*336.91; 
x0=[th1 th2 th3]; %str = []; % str je prazdna matica
ts = [0 0]; %function sys = mdlDerivatives(t, x, u) % Jv=300;
Jp=400; 
q=1.4;
V1=1.4; 
V2=2.3; 
V3=3.2; 
F1=120; 
F2=210:
F3=300; 
a=9.3;
ro=1000; 
cp=4.2;
T1=V1*ro*cp/(a*F1+q*ro*cp);Z11=a*F1/(a*F1+q*ro*cp);Z12=q*ro*cp/(a*F1+q*ro*cp);
T2=V2*ro*cp/(a*F2+q*ro*cp);
Z21=a*F2/(a*F2+q*ro*cp);Z22=q*ro*cp/(a*F2+q*ro*cp);T3=V3*ro*cp/(a*F3+q*ro*cp); 
Z31=a*F3/(a*F3+q*ro*cp); 
Z32=q*ro*cp/(a*F3+q*ro*cp); 
sys(1) = x(1)/T1+Z11*u(2)/T1+Z12*u(1)/T1;sys(2) = x(2)/T2 + Z21 * u(2)/T2 + Z22 * x(1)/T2;sys(3) = x(3)/T3+Z31*u(2)/T3+Z32*x(2)/T3;
```
function sys = mdlOutputs $(t, x, u)$  %  $sys(1) = x(3) + 0.5*(rand-1);$ 

### **Príloha č.2**

#### **Fis funkcia: Pravidlá pre Typ FP - TRIMF s 3 FP a VP je konštantná**

[System] Name='trimf1' Type='sugeno' Version=2.0 NumInputs=1 NumOutputs=1 NumRules=3

AndMethod='prod' OrMethod='probor' ImpMethod='min' AggMethod='max' DefuzzMethod='wtaver'

[Input1] Name='input1' Range=[0 15] NumMFs=3 MF1='in1mf1':'trimf',[-7.5 -0.01 7.47] MF2='in1mf2':'trimf',[0.01 7.48 15.00] MF3='in1mf3':'trimf',[7.49 14.99 22.50]

[Output1] Name='output' Range=[356.83 365.76] NumMFs=3 MF1='out1mf1':'constant',[356.99] MF2='out1mf2':'constant',[365.72] MF3='out1mf3':'constant',[365.37]

[Rules]  $1, 1(1): 1$  $2, 2(1): 1$  $3, 3(1): 1$ 

### **Príloha č.3**

#### **Fis funkcia: Pravidlá pre Typ FP - TRIMF s 3 FP a VP je lineárna**

[System] Name='trimf3chlinear' Type='sugeno' Version=2.0 NumInputs=1 NumOutputs=1 NumRules=3 AndMethod='prod' OrMethod='probor' ImpMethod='min' AggMethod='max' DefuzzMethod='wtaver'

[Input1] Name='input1' Range=[0 15] NumMFs=3 MF1='in1mf1':'trimf',[-7.5 8.52e-005 7.51] MF2='in1mf2':'trimf',[-8.28e-005 7.5 15]

MF3='in1mf3':'trimf',[7.49 14.99 22.5]

[Output1] Name='output' Range=[356.84 365.76] NumMFs=3 MF1='out1mf1':'linear',[22.23 355.84] MF2='out1mf2':'linear',[21.49 204.03] MF3='out1mf3':'linear',[21.47 43.41]

[Rules]  $1, 1(1): 1$  $2, 2(1): 1$  $3, 3(1): 1$ 

### **Príloha č.4**

#### **Fis funkcia: Pravidlá pre Typ FP - TRIMF s 10 FP a VP je konštantná**

[System] Name='trimf 10 const' Type='sugeno' Version=2.0 NumInputs=1 NumOutputs=1 NumRules=10 AndMethod='prod' OrMethod='probor' ImpMethod='min' AggMethod='max' DefuzzMethod='wtaver' [Input1] Name='input1' Range=[0 15] NumMFs=10 MF1='in1mf1':'trimf',[-1.66 0.008 1.67] MF2='in1mf2':'trimf',[-0.008 1.67 3.34] MF3='in1mf3':'trimf',[1.64 3.32 5.006] MF4='in1mf4':'trimf',[3.33 4.99 6.66] MF5='in1mf5':'trimf',[5.00 6.66 8.33] MF6='in1mf6':'trimf',[6.66 8.33 9.99] MF7='in1mf7':'trimf',[8.33 9.99 11.66] MF8='in1mf8':'trimf',[9.99 11.66 13.33] MF9='in1mf9':'trimf',[11.66 13.33 14.99] MF10='in1mf10':'trimf',[13.33 15.07 16.66]

[Output1] Name='output' Range=[356.83 365.76]

```
NumMFs=10 
MF1='out1mf1':'constant',[356.55] 
MF2='out1mf2':'constant',[358.314] 
MF3='out1mf3':'constant',[361.55] 
MF4='out1mf4':'constant',[363.79] 
MF5='out1mf5':'constant',[364.78] 
MF6='out1mf6':'constant',[365.28] 
MF7='out1mf7':'constant',[365.28] 
MF8='out1mf8':'constant',[365.52] 
MF9='out1mf9':'constant',[365.48] 
MF10='out1mf10':'constant',[365.65]
```
[Rules]

 $1, 1(1): 1$  $2, 2(1): 1$  $3, 3(1): 1$  $4, 4(1): 1$  $5, 5(1): 1$ 6,  $6(1):1$  $7, 7(1): 1$  $8, 8(1): 1$  $9, 9(1): 1$  $10, 10(1): 1$ 

### **Príloha č.5**

#### **Fis funkcia: Pravidlá pre Typ FP - TRAPMF s 3 FP a VP je konštantná**

[System] Name='trapmf1' Type='sugeno' Version=2.0 NumInputs=1 NumOutputs=1 NumRules=3 AndMethod='prod' OrMethod='probor' ImpMethod='min' AggMethod='max' DefuzzMethod='wtaver' [Input1] Name='input1' Range=[0 15] NumMFs=3

MF1='in1mf1':'trapmf',[-5.25 -2.25 2.24 5.25] MF2='in1mf2':'trapmf',[2.22 5.24 9.74 12.74] MF3='in1mf3':'trapmf',[9.74 12.74 17.25 20.25]

```
[Output1] 
Name='output' 
Range=[356.83 365.76] 
NumMFs=3 
MF1='out1mf1':'constant',[358.24] 
MF2='out1mf2':'constant',[364.97] 
MF3='out1mf3':'constant',[365.60]
```
[Rules]  $1, 1(1): 1$  $2, 2(1): 1$  $3, 3(1): 1$ 

### **Príloha č.6**

**Fis funkcia: Pravidlá pre Typ FP - TRAPMF s 3 FP a VP je lineárna** 

[System] Name='trapmf3chlinear' Type='sugeno' Version=2.0 NumInputs=1 NumOutputs=1 NumRules=3 AndMethod='prod' OrMethod='probor' ImpMethod='min' AggMethod='max' DefuzzMethod='wtaver' [Input1] Name='input1' Range=[0 15] NumMFs=3 MF1='in1mf1':'trapmf',[-5.25 -2.25 2.25 5.26] MF2='in1mf2':'trapmf',[2.22 5.25 9.74 12.75] MF3='in1mf3':'trapmf',[9.74 12.74 17.25 20.25] [Output1]

Name='output' Range=[356.83 365.76] NumMFs=3 MF1='out1mf1':'linear',[1.14 356.54] MF2='out1mf2':'linear',[0.30 362.53] MF3='out1mf3':'linear',[0.16 363.28]

[Rules]

 $1, 1(1): 1$  $2, 2(1): 1$  $3, 3(1): 1$ 

### **Príloha č.7**

#### **Fis funkcia: Pravidlá pre Typ FP - TRAPMF s 10 FP a VP je konštantná**

[System] Name='trapmf 10 const' Type='sugeno' Version=2.0 NumInputs=1 NumOutputs=1 NumRules=10 AndMethod='prod' OrMethod='probor' ImpMethod='min' AggMethod='max' DefuzzMethod='wtaver' [Input1] Name='input1' Range=[0 15] NumMFs=10 MF1='in1mf1':'trapmf',[-1.16 -0.5 0.50 1.17] MF2='in1mf2':'trapmf',[0.50 1.17 2.16 2.85] MF3='in1mf3':'trapmf',[2.152.83 3.83 4.50] MF4='in1mf4':'trapmf',[3.82 4.49 5.49 6.16] MF5='in1mf5':'trapmf',[5.49 6.16 7.16 7.83] MF6='in1mf6':'trapmf',[7.16 7.83 8.83 9.49] MF7='in1mf7':'trapmf',[8.83 9.49 10.49 11.16] MF8='in1mf8':'trapmf',[10.49 11.16 12.16 12.83] MF9='in1mf9':'trapmf',[12.16 12.83 13.83 14.50] MF10='in1mf10':'trapmf',[13.83 14.50 15.5 16.16] [Output1] Name='output' Range=[356.83 365.76] NumMFs=10 MF1='out1mf1':'constant',[356.79] MF2='out1mf2':'constant',[358.41] MF3='out1mf3':'constant',[361.47] MF4='out1mf4':'constant',[363.70] MF5='out1mf5':'constant',[364.74] MF6='out1mf6':'constant',[365.25] MF7='out1mf7':'constant',[365.31] MF8='out1mf8':'constant',[365.49]

MF9='out1mf9':'constant',[365.49]

#### MF10='out1mf10':'constant',[365.63]

[Rules]  $1, 1(1): 1$  $2, 2(1): 1$  $3, 3(1): 1$  $4, 4(1): 1$  $5, 5(1): 1$ 6,  $6(1):1$  $7, 7(1): 1$  $8, 8(1): 1$  $9, 9(1): 1$  $10, 10(1): 1$ 

### **Príloha č.8**

#### **Fis funkcia: Pravidlá pre Typ FP - GAUSSMF s 3 FP a VP je konštantná**

[System] Name='gaussmf1' Type='sugeno' Version=2.0 NumInputs=1 NumOutputs=1 NumRules=3 AndMethod='prod' OrMethod='probor' ImpMethod='min' AggMethod='max' DefuzzMethod='wtaver' [Input1] Name='input1' Range=[0 15] NumMFs=3 MF1='in1mf1':'gaussmf',[3.18 0] MF2='in1mf2':'gaussmf',[3.18 7.5] MF3='in1mf3':'gaussmf',[3.18 15] [Output1] Name='output' Range=[356.83 365.76] NumMFs=3  $MF1=$ 'out1mf1':'constant',[0] MF2='out1mf2':'constant',[0] MF3='out1mf3':'constant',[0]

[Rules]

 $1, 1(1): 1$  $2, 2(1): 1$  $3, 3(1): 1$ 

### **Príloha č.9**

#### **Fis funkcia: Pravidlá pre Typ FP - GAUSSMF s 3 FP a VP je lineárna**

[System] Name='gaus3chlinear' Type='sugeno' Version=2.0 NumInputs=1 NumOutputs=1 NumRules=3 AndMethod='prod' OrMethod='probor' ImpMethod='min' AggMethod='max' DefuzzMethod='wtaver' [Input1] Name='input1' Range=[0 15] NumMFs=3 MF1='in1mf1':'gaussmf',[3.16 -0.01] MF2='in1mf2':'gaussmf',[3.17 7.49] MF3='in1mf3':'gaussmf',[3.18 14.99] [Output1] Name='output' Range=[356.83929 365.76034] NumMFs=3 MF1='out1mf1':'linear',[0.80 355.87] MF2='out1mf2':'linear',[0.02 365.04] MF3='out1mf3':'linear',[0.005 365.51]

[Rules]  $1, 1(1): 1$  $2, 2(1): 1$  $3, 3(1): 1$ 

### **Príloha č.10**

#### **Fis funkcia: Pravidlá pre Typ FP - GBELLMF s 3 FP a VP je konštantná**

[System] Name='gbellmf1' Type='sugeno' Version=2.0 NumInputs=1 NumOutputs=1 NumRules=3 AndMethod='prod' OrMethod='probor' ImpMethod='min' AggMethod='max' DefuzzMethod='wtaver'

[Input1] Name='input1' Range=[0 15] NumMFs=3 MF1='in1mf1':'gbellmf',[3.73 1.99 -0.01] MF2='in1mf2':'gbellmf',[3.76 2.00 7.48] MF3='in1mf3':'gbellmf',[3.75 1.99 14.99]

[Output1] Name='output' Range=[356.83 365.76] NumMFs=3 MF1='out1mf1':'constant',[357.26] MF2='out1mf2':'constant',[365.55] MF3='out1mf3':'constant',[365.57]

[Rules]  $1, 1(1): 1$  $2, 2(1): 1$ 

 $3, 3(1): 1$ 

### **Príloha č.11**

#### **Fis funkcia: Pravidlá pre Typ FP - GBELLMF s 10 FP a VP je konštantná**

[System] Name='gbelllmf 10 const' Type='sugeno' Version=2.0 NumInputs=1 NumOutputs=1 NumRules=10 AndMethod='prod'

OrMethod='probor' ImpMethod='min' AggMethod='max' DefuzzMethod='wtaver'

```
[Input1]
Name='input1' 
Range=[0 15] 
NumMFs=10 
MF1='in1mf1':'gbellmf',[0.84 1.99 0.009] 
MF2='in1mf2':'gbellmf',[0.84 1.99 1.67] 
MF3='in1mf3':'gbellmf',[0.84 1.99 3.32] 
MF4='in1mf4':'gbellmf',[0.84 1.99 4.99] 
MF5='in1mf5':'gbellmf',[0.83 1.99 6.66] 
MF6='in1mf6':'gbellmf',[0.83 1.99 8.33] 
MF7='in1mf7':'gbellmf',[0.83 1.99 9.99] 
MF8='in1mf8':'gbellmf',[0.83 1.99 11.66] 
MF9='in1mf9':'gbellmf',[0.83 2.00 13.33] 
MF10='in1mf10':'gbellmf',[0.83 1.99 15.00]
```

```
[Output1] 
Name='output' 
Range=[356.83 365.76] 
NumMFs=10 
MF1='out1mf1':'constant',[356.57] 
MF2='out1mf2':'constant',[358.28] 
MF3='out1mf3':'constant',[361.53] 
MF4='out1mf4':'constant',[363.81] 
MF5='out1mf5':'constant',[364.79] 
MF6='out1mf6':'constant',[365.29] 
MF7='out1mf7':'constant',[365.29] 
MF8='out1mf8':'constant',[365.51] 
MF9='out1mf9':'constant',[365.48] 
MF10='out1mf10':'constant',[365.64]
```
[Rules]

 $1, 1(1): 1$  $2, 2(1): 1$  $3, 3(1): 1$  $4, 4(1): 1$  $5, 5(1): 1$ 6,  $6(1):1$  $7, 7(1): 1$  $8, 8(1): 1$  $9, 9(1): 1$  $10, 10(1): 1$ 

### **Príloha č.12**

#### **Fis funkcia: Pravidlá pre zhlukovanie** [ 0,5; 1,25; 0,5; 0,2]

[System] Name='clustering 0,2' Type='sugeno' Version=2.0 NumInputs=1 NumOutputs=1 NumRules=3 AndMethod='prod' OrMethod='probor' ImpMethod='min' AggMethod='max' DefuzzMethod='wtaver'

[Input1] Name='in1' Range=[0 15] NumMFs=3 MF1='in1mf1':'gaussmf',[2.65 9.89] MF2='in1mf2':'gaussmf',[2.62 4.30] MF3='in1mf3':'gaussmf',[2.66 1.39]

[Output1] Name='out1' Range=[356.83929 365.76034] NumMFs=3 MF1='out1mf1':'linear',[-0.04 366.14] MF2='out1mf2':'linear',[-2.05 383.97] MF3='out1mf3':'linear',[-1.94 348.33]

[Rules]  $1, 1(1): 1$  $2, 2(1): 1$  $3, 3(1): 1$ 

### **Príloha č.13**

**Fis funkcia: Pravidlá pre zhlukovanie** [ 0,5; 1,25; 0,5; 0,41] [System] Name='zhlukov0,41' Type='sugeno' Version=2.0 NumInputs=1 NumOutputs=1 NumRules=2 AndMethod='prod' OrMethod='probor'

ImpMethod='min' AggMethod='max' DefuzzMethod='wtaver'

[Input1] Name='in1' Range=[0 15] NumMFs=2 MF1='in1mf1':'gaussmf',[2.66 9.88] MF2='in1mf2':'gaussmf',[2.66 4.29]

[Output1] Name='out1' Range=[356.83 365.76] NumMFs=2 MF1='out1mf1':'linear',[0.24 362.19] MF2='out1mf2':'linear',[1.43 356.30]

[Rules]

 $1, 1(1): 1$  $2, 2(1): 1$